# М

## IMILAB EC2 Wireless Home Security Camera & IMILAB EC2 Wireless Camera Gateway

User Manual

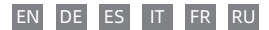

# CONTENTS

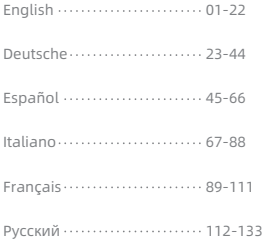

Read this manual carefully before use, and retain it for future reference

Product Overview

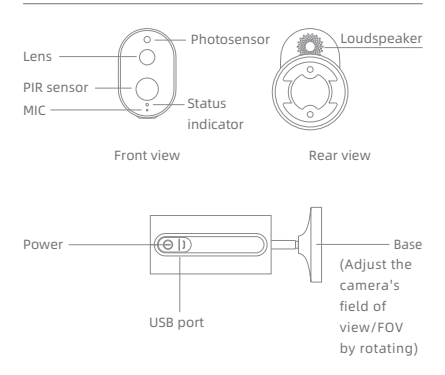

Note: The protective film of PIR sensor is easy to be scratched, do not touch it easily. Slight wear will not affect the use.

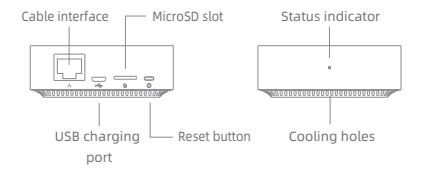

Note: Use MicroSD cards produced by reliable manufacturers (maximum support capacity is 64G, only support FAT32 format). It is recommended that the memory card read and write speed should be no lower than U1/Class10.

Note: Install the gateway between the router and the camera.

Packing content: IMILAB EC2 Wireless Home Security Camera, IMILAB EC2 Wireless Camera Gateway, network cable, power cord, wall mounting accessories pack (including expansion screw pack), power adapter, user manual, camera bracket

#### Product Installation

With in the coverage of gateway signal, IMILAB EC2 Wireless Home Security Camera can be installed indoor using wall accessories or outdoor, without power socket. Place gateway nearby router, distance between camera and gateway should be 1~15 meters (no shelter or interference).

#### Installation on wall

1. Drill two holes on the wall by using the bracket gasket of the camera as a template. It is recommended that you mark the locations of the holes with a pencil before drilling. The diameter of each hole is approximately 0.6cm, and the depth is approximately 2.5cm.

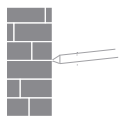

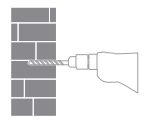

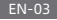

2. Insert the two anchors in the holes on the wall.

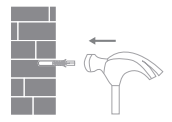

3. Make sure to position the gasket and then secure it in place by tightening the screws into the plastic anchors.

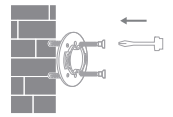

4. Match the grooves on the bottom of the camera with the raised area on the gasket. Press down until the two surfaces are flush, then turn the camera in either direction to lock it in position.

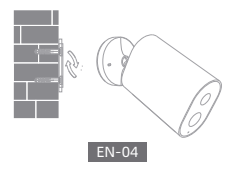

When mounting the security camera on a wall:

- To prevent accidental injury, the device must be securely anchored to the wall following the instructions. The wall must be able to support at least triple the product's total weight.
- Don't install device near any heat source such as air conditioner external unit, air outlet of both range hood and gas water heater, etc.
- Don't place device in rainly environment to work for long time.

Note: If the device is not installed following the instructions, damage caused there of is not covered under the warranty.

#### Turning the Gateway On

Gateway power on Step one: Connect one end of the power cord into the USB port at the back of gateway and the other end into the power.

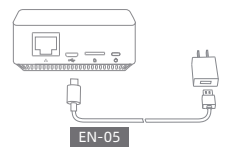

Step two: After electrified, check gateway status according to indicator status. Yellow light indicates that the gateway is starting up; flashing yellow light indicates that the gateway is waiting for connection.

#### Connect with Mi Home / Xiaomi Home App

This product works with Mi Home / Xiaomi Home app\*. Control

your device with Mi Home / Xiaomi Home app. Scan the QR code to download and install the app. You will be directed to the connection setup page if the app is installed already. Or search "Mi Home /

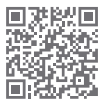

Xiaomi Home" in the app Store to download and install it.

Open Mi Home / Xiaomi Home app, tap "+" on the upper right, and then follow prompts to add your device.

\* The app is referred to as Xiaomi Home app in Europe (except for Russia). The name of the app displayed on your device should be taken as the default.

Note: The version of the app might have been updated, please follow the instructions based on the current app version.

Add gateway

Method one: Open the home page of Mi Jia app, click "+" in the upper right corner to enter Add device page, click the button  $" \rightleftarrows"$  in the upper right corner and quickly add gateway by scanning the QR code on the previous page or the QR code on the bottom of the camera.

Method two: Open the home page of Mi Jia app, click "+" in the upper right corner to enter Add device page, scan nearby devices (Android users only ) or manually enter "IMILAB EC2 Wireless Camera Gateway" into the search box to add device.

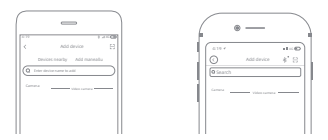

Note:

The diagram is for reference only. Actual displays will vary based on different versions of the Mi Home platform and your smartphone model.

Configure the account and password of wireless network following the instructions in the app. Blue light indicates that gateway is connected, flashing yellow light indicates that connection failed. After wireless network is configured, the gateway will automatically switch to wired connection when users connect the network cable into the interface at the back of gateway, network transmission rate and stability can be improved.

Gateway/Camera reset

Gateway: Long press the reset button for 8 seconds, indicator flashes yellow, gateway is successfully reset. Camera: Long press the power button for 8 seconds, indicator flashes blue, camera is successfully reset.

Add camera

Click "IMILAB EC2 Wireless Camera Gateway" in the home page

of Mi Jia app to enter Add Camera page, click "Add now", long press the camera power button for 2 seconds, then the camera is ready to connect, the indicator is flashing blue; click "Next", then the gateway is ready to connect, the indicator is flashing blue. Connect

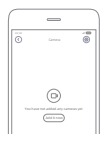

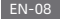

the camera following the steps in the App. If successfully connected, APP will prompt "Connected".

When connecting and in use, keep a distance of over 1 meter between the camera and the gateway.

Note:

The diagram is for reference only. Actual displays will vary based on different versions of the Mi Home platform and your smartphone model.

#### About works with mijia

"works with mijia" signifies that the product herein is designed to connect and interact with Mi Home app or Mi AI. Please be noted that the product herein is certified by the app interaction only. Xiaomi and Mijia are not responsible for any of the product manufacturing, safety and regulatory standards, or quality supervision.

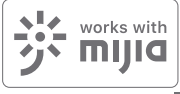

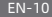

#### Indicator Light

#### Gateway indicator status (connect with Mi Jia app)

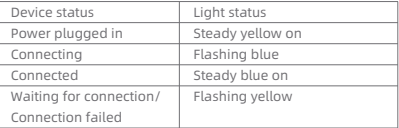

#### Gateway indicator status (quick connect with camera)

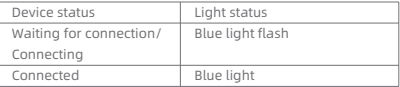

#### Camera indicator status

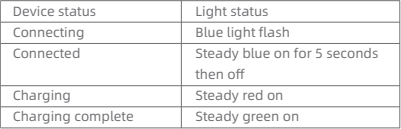

- Gateway reset button Reset: Long press for 8 seconds, if the indicator flashes yellow, that means the gateway is sucessfully reset.
- Camera power button Power on: Long press for 2 seconds, if the indicator flashes green once, that means the camera is on. Power off: Long press for 2 seconds, if the indicator flashes red once, that means the camera is off. Reset: Long press for 8 seconds, if the indicator flashes blue, that means the camera is successfully reset.

#### Playback

Playback feature is only available after a compatible microSD card is installed in the gateway. Once a MicroSD card has been installed and the security camera is turned on, videos will be recorded automatically.

In the IMILAB EC2 Wireless Home Security Camera control interface in the Mi Jia app, click "Playback" to enter the page, then select the time period you wish to view.

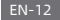

#### Real-Time Monitoring

Launch the Mi Jia app and select a connected "IMILAB EC2 Wireless Home Security Camera" - "IMILAB EC2 Wireless Camera Gateway" to monitor the surroundings in real-time. Through the camera's control interface, users can perform screen capture, screen record and remote communication, etc.

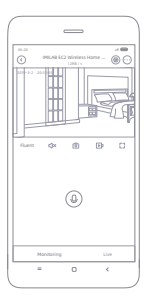

Note:

The diagram is for reference only. Actual displays will vary based on different versions of the Mi Home platform and your smartphone model.

#### Supporting Infrared Night Vision

The camera will be automatically switched to night vision mode by IR-CUT according to the ambient light changes that captured by the photosensor. With the incorporation of eight infrared illuminators, the security camera is able to view up to a distance of 9m and capture crystal clear images in the dark.

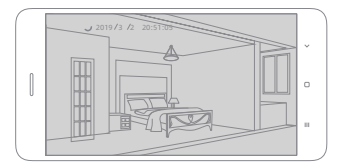

Infrared night vision mode sample

Note:

The diagram is for reference only. Actual displays will vary based on different versions of the Mi Home platform and your smartphone model.

#### Shared Remote Viewingt

Through the IMILAB EC2 Wireless Home Security Camera control interface in the Mi Jia app, you can set your security camera as a shared device under the General Settings menu, and invite your friends to view the camera remotely. Your friends will be required to download the Mi Jia app and log in with his/her Xiaomi account.

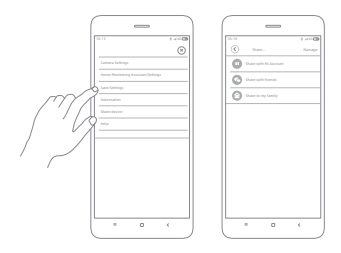

Note:

The diagram is for reference only. Actual displays will vary based on different versions of the Mi Home platform and your smartphone model.

#### Automatic Monitoring

- Configure this feature through the Mi Jia app "IMILAB EC2 Wireless Camera GateWay" - "IMILAB EC2 Wireless Home Security Camera" - "Automatic Monitoring".
- . This device is able to detect movements within its field of view. Once movements are detected, a video is recorded and you will receive a notification. Users can customize the security time, time interval, etc.

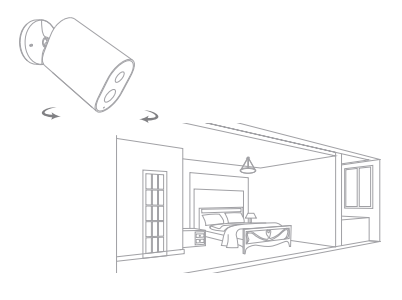

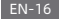

#### Precautions

- The suitable operationg temperature range for this product is between -10 °C ~ 45 °C. Don't use the product in an environment with temperatures above or below the specified range.
- When charging, the operating tempreture range for this product is between 0°C~ 45°C. Don't charge the product in an environment with temperatures above or below the specified range.
- Using the product in a low tempreture environment or charging status will affect its standby time. The actual standby time is related to the user's environment and habit.
- To improve the product's performance, please do not place the cameralens facing or next to a reflective surface, such as glass windows/doors and white walls, which will cause the image to appear overly bright inareas close to the camera and darker in areas further away, or cause thecamera to produce white images.
- Please install the product in areas with Wi-Fi reception, and try to place the device where the Wi-Fi signal is strong. In addition, please keep the security camera away from metal structures, microwave ovens, or other locations where signal strength may be impacted.
- Don't replace the battery in camera yourself—if not properly

replaced, there is a danger of explosion.

- Battery (battery pack or batteries) must not be exposed to sunlight, fire, or similar overheating conditions.
- This product is a low power consumption camera with battery built-in. Don't use Real-Time Monitoring feature for long time when charging, in order to avoid battery life loss.

All diagrams are for reference only. The auctual profuct may be slightly different with the diagrams due to the updates and upgrades, please prevail in kind.

#### Specifications

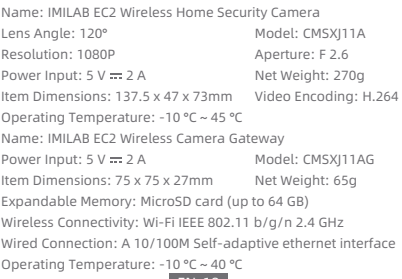

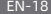

#### FCC Statement

Changes or modifications not expressly approved by the party responsible for compliance could void the user's authority to operate the equipment. This device complies with Part 15 of the FCC Rules.

Operation is subject to the following two conditions:

(1) This device may not cause harmful interference, and

(2) This device must accept any interference received, including interference that may cause undesired operation.

Note: This equipment has been tested and found to comply with the limits for a Class B digital device, pursuant to Part 15 of the FCC Rules. These limits are designed to provide reasonable protection against harmful interference in a residential installation. This equipment generates, uses, and canradiate radio frequency energy, and if not installed and used in accordance with the instructions, may cause harmful interference to radio communications.

However, there is no guarantee that interference will not occur in a particular installation. If this equipment does cause harmful interference to radio or television reception, which can be determined by turning the equipment off and on, the user is encouraged to try to correct the interference by one or more of the following measures:

-Reorient or relocate the receiving antenna.

-Increase the separation between the equipment and receiver. -Connect the equipment into an outlet on a circuit different from that to which the receiver is connected.

-Consult the dealer or an experienced radio/TV technician for help.

FCC 20cm Statement: This equipment complies with FCC radiation exposure limits set forth for an uncontrolled environment. This equipment should be installed and operated with a minimum distance of 20cm between the radiator & your body. This transmi er must not be co-located or operating in conjunction with any other antenna or transmier. FCC ID: 2APA9-IPC011A(Camera) & 2APA9-IPC011AG(Gateway)

#### WEEE Disposal and Recycling Information

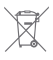

 Correct Disposal of this product. This marking indicates that product should not be disposal with other household wastes through out the EU. To prevent possible harm to the environment or human health

from uncontrolled waste disposal, recycle it responsibly to promote the sustainable reuse sustainable reuse of material resources. To return your used device, please use the return and collection systems or contact the retailer where the product was purchased. They can take this product for environment safe

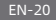

recycling.

#### Adaptor Statements

For pluggable equipment, the socket-outlet (power adaptor) shall be installed near the equipment and shall be easily accessible.

Hereby, Shanghai Imilab Technology Co., Ltd. declares that the radio equipment type IMILAB EC2 Wireless Home Security Camera & IMILAB EC2 Wireless Camera Gateway is in compliance with Directive 2014/53/EU.

#### Note

1. Connect the gateway first before connecting the camera. Do not insert the network cable before the gateway establishes a connection. A network cable can be used to ensurenetwork stability.

2. This camera does not provide 24-hour round the clock recording. The camera will only record a video and issue an alert when it detects human movements. After that, the camera

will quickly go back to power saving mode.

3. Do not position the camera at places with high human traffic and frequent trigger of the camera will significantly reduce battery life.

4. The 3M tape is only suitable for smooth and even surface such as glass, ceramic and marble. Wipe the surface clean before fixing the device. It is recommended to secure the device with screws.

5. It is recommended to test the Wi-Fi signal strength of a location before installing the camera. Follow the iMiLabs WeChat account and select the option on the page to performa Wi-Fi signal test.

6. When using the device for the first time, please ensure that it is fully charged. Avoid unnecessary contact that may cause scratches. Mild wear owill not affect normal operation f the

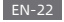

Lesen Sie dieses Handbuch vor dem Gebrauch gründlich durch und bewahren Sie es zur späteren Referenz auf

Produktübersicht

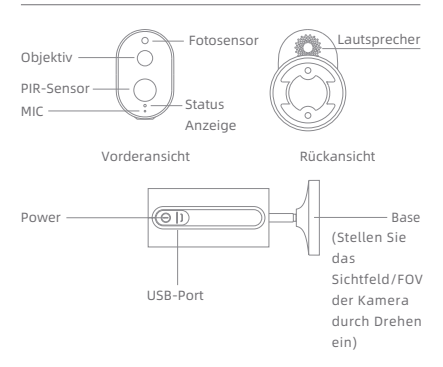

Hinweis: Der Schutzfilm des PIR-Sensors kann leicht zerkratzt werden. Fassen Sie ihn nicht leichtfertig an. Eine leichte Abnutzung wird die Nutzung nicht beeinträchtigen.

### DE-23

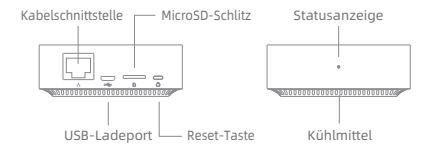

Hinweis: Verwenden Sie MicroSD-Karten von zuverlässigen Herstellern (maximale Unterstützungskapazität ist 64G, unterstützt nur das FAT32-Format). Es wird empfohlen, dass die Lese- und Schreibgeschwindigkeit der Speicherkarte nicht niedriger als U1/Class10 sein sollte. Hinweis: Installieren Sie das Gateway zwischen dem Router und der Kamera.

Verpackungsinhalt: IMILAB EC2 Wireless Home Security Camera, IMILAB EC2 Wireless Camera Gateway, Netzwerkkabel, Stromkabel, Wandbefestigungszubehör (inklusive Erweiterungsschraubensatz), Netzteil, Benutzerhandbuch, Kamerahalter

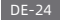

#### Produktinstallation

Innerhalb der Abdeckung des Gateway-Signals kann die IMILAB EC2 Wireless Home Security Camera im Innenbereich mit Hilfe von Wandzubehör oder im Außenbereich ohne Steckdose installiert werden. Stellen Sie das Gateway in die Nähe des Routers, der Abstand zwischen Kamera und Gateway sollte 1~15 Meter betragen (kein Schutz oder Interferenzen).

#### Installation an der Wand

1. Bohren Sie zwei Löcher in die Wand, indem Sie die Halterungsdichtung der Kamera als Vorlage verwenden. Es wird empfohlen, dass Sie die Standorte der Löcher vor der Bohrung mit einem Bleistift kennzeichnen. Der Durchmesser eines jeden Loches beträgt ca. 0,6 cm und die Tiefe beträgt 2,5 cm.

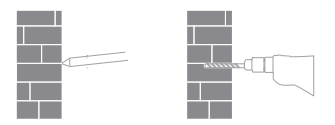

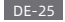

2. Schieben Sie die zwei Dübel in die Löcher in der Wand.

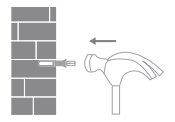

3. Achten Sie darauf, die Dichtung zu positionieren und befestigen Sie sie dann durch Anziehen der Schrauben in den Kunststoffdübeln.

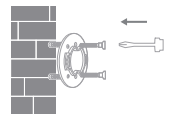

4. Bringen Sie die Rillen an der Unterseite der Kamera mit dem erhöhten Bereich der Dichtung in Übereinstimmung. Drücken Sie nach unten, bis die beiden Flächen bündig sind, und drehen Sie dann die Kamera in beide Richtungen, um sie zu arretieren.

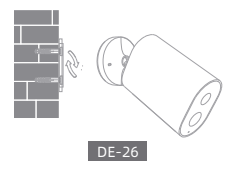

Für die Montage der Sicherheitskamera an einer Wand gilt:

- Um eine versehentliche Verletzung zu vermeiden muss das Gerät sicher an der Wand nach den folgenden Anweisungen verankert werden. Die Wand muss in der Lage sein, mindestens das Dreifache des Gesamtgewichts des Produkts zu tragen.
- Installieren Sie das Gerät nicht in der Nähe einer Wärmequelle, wie z. B. der Außeneinheit einer Klimaanlage, dem Luftauslass einer Dunstabzugshaube und eines Gas-Wassererhitzers usw.
- Stellen Sie das Gerät bei einer längeren Betriebszeit nicht in eine regnerische Umgebung.

Hinweis: Wenn das Gerät nicht nach den folgenden Anweisungen installiert wird, fallen Schäden die daraus entstehen, nicht unter die Garantie.

#### Einschalten des Gateway

Gateway einschalten Schritt eins: Schließen Sie ein Ende des Netzkabels an den USB-Anschluss auf der Rückseite des Gateways und das andere Ende an das Stromnetz an. Schritt zwei: Überprüfen Sie nach der Elektrifizierung den DE-27

Gateway-Status entsprechend dem Status der Anzeige. Gelbes Licht zeigt an, dass das Gateway anläuft; blinkendes gelbes Licht zeigt an, dass das Gateway auf die Verbindung wartet.

Stellen Sie eine Verbindung mit der Mi Home / Xiaomi Home App her

Dieses Produkt funktioniert mit der Mi Home / Xiaomi Home App\*.

Steuern Sie Ihr Gerät mit der Mi Home / Xiaomi Home App. Scannen Sie den QR-Code, um die App herunterzuladen und zu installieren. Wenn die App bereits installiert ist, werden Sie auf die Seite für

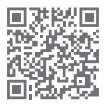

die Verbindungseinrichtung weitergeleitet. Oder suchen Sie "Mi Home / Xiaomi Home" im AppStore, um die App herunterzuladen und zu installieren.

Öffnen Sie die Mi Home / Xiaomi Home App, tippen Sie oben rechts auf ...+ " und befolgen Sie dann die Anweisungen, um Ihr Gerät hinzuzufügen.

\* Die App wird in Europa (außer in Russland) als Xiaomi Home App bezeichnet. Der Name der App, der auf Ihrem Gerät angezeigt wird, sollte als Standard übernommen werden.

Hinweis: Die App-Version kann aktualisiert sein, bitte befolgen Sie die Anweisungen entsprechend der aktuellen App-Version.

DE-28

Sie "Weiter", dann ist das Gateway bereit, um sich zu verbinden, die Anzeige blinkt blau. VerbindenSie die Kamera, indem sie die Schritte in der Ann verwenden. Wenn mit Erfolg verbunden, wird die APP "Verbunden" anzeigen. Halten Sie beim Anschluss und bei der Verwendung einen Abstand von über 1 Meter zwischen der Kamera und dem Gateway ein.

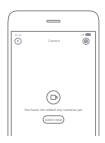

Hinweis:

Das Diagramm dient nur zu Referenzzwecken. Die tatsächlichen Anzeigen variieren je nach den verschiedenen Versionen der Mi Home-Plattform und Ihrem Smartphone-Modell.

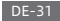

#### Über Arbeiten mit Mijia

"Arbeiten mit Mİjia" gibt an, dass das Produkt dafür konzipiert ist, um sich mit der Mi Home-App oder Mi AI zu verbinden und damit zu interagieren. Bitte beachten Sie, dass das Produkt hier nur durch die Interaktion der App zertifiziert ist. Xiaomi und Mijia sind nicht verantwortlich für Die Produktherstellung, die Sicherheits- und Regulierungsstandards oder die Qualitätsüberwachung.

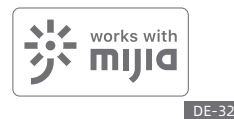

### Anzeigelampe

Gateway-Anzeigestatus (mit der Mi Jia-App verbinden)

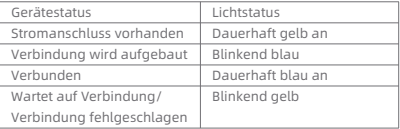

Gateway-Indikator-Status (schnell mit der Kamera verwenden)

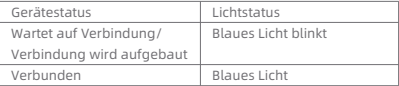

Kamera Anzeigestatus

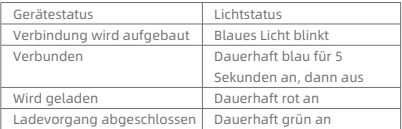

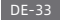

Gateway-Reset-Taste

Reset: Drücken Sie lange für 8 Sekunden, wenn die Anzeige gelb blinkt, bedeutet das, dass das Gateway mit Erfolg zurückgesetzt wird.

Kamera Einschalt-Taste Einschalten: Drücken Sie lange für 2 Sekunden, wenn die Anzeige grün blinkt, bedeutet das, dass die Kamera eingeschaltet ist.

Ausschalten: Drücken Sie lange für 2 Sekunden, wenn die Anzeige einmal grün blinkt, bedeutet das, dass die Kamera ausgeschaltet ist.

Reset: Drücken Sie lange für 8 Sekunden, wenn die Anzeige blau blinkt, bedeutet das, dass die Kamera mit Erfolg zurückgesetzt wurde.

#### Abspielen

Die Abspielfunktion ist nur verfügbar, nachdem eine kompatible MicroSD-Karte in das Gateway installiert wurde. Sobald die Micro-SD-Karte installiert und die Überwachungskamera eingeschaltet ist, werden Videos automatisch aufgezeichnet. Drücken Sie auf der Steuerungsschnittstelle der IMILAB EC2 Wireless Home Security Camera auf "Abspielen", um die Seite aufzurufen, wählen Sie dann den Zeitraum, den Sie sich ansehen möchten.

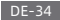

Starten Sie die Mi Jia-App und wählen Sie ein angeschlossenes "IMILAB EC2 Wireless Home Security Camera" - "IMILAB EC2 Wireless Camera Gateway" , um die Umgebung in Echtzeit zu überwachen. Über die Steuerungsschnittstelle der Kamera, kann der Benutzer den Bildschirm einsehen, aufzeichnen und aus der Ferne kommunizieren usw.

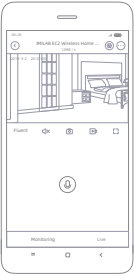

Hinweis:

Das Diagramm dient nur zu Referenzzwecken. Die tatsächlichen Anzeigen variieren je nach den verschiedenen Versionen der Mi Home-Plattform und Ihrem Smartphone-Modell.

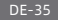

#### Unterstützung der Infrarot-Nachtsicht

Die Kamera wechselt automatisch durch IR-CUT in den Nachtsicht-Modus, entsprechend der Veränderung des Umgebungslichts, das vom Fotosensor eingefangen wird. Mit ihren acht Infrarot-Beleuchtungen ist die Überwachungskamera in der Lage bis zu einer Entfernung von 9 m zu sehen und kristallklare Bilder im Dunkeln aufzunehmen.

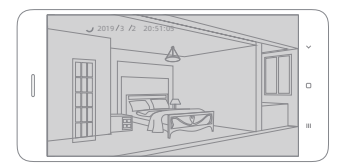

Probe für den Infrarot-Nachtsichtmodus

Hinweis:

Das Diagramm dient nur zu Referenzzwecken. Die tatsächlichen Anzeigen variieren je nach den verschiedenen Versionen der Mi Home-Plattform und Ihrem Smartphone-Modell.

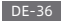
# Gemeinsame Fernanzeige

Durch die Steuerungsschnittstelle der IMILAB EC2 Wireless Home Security Camera in der Mi Jia-App können Sie Ihre Überwachungskamera im Allgemeine Einstellungen-Menü wie ein gemeinsam genutztes Gerät einstellen und Ihre Freunde einladen, die Kamera aus der Ferne zu beobachten. Ihre Freunde müssen hierfür die Mi Jia-App herunterladen und sich mit ihrem Xiaomi-Konto anmelden.

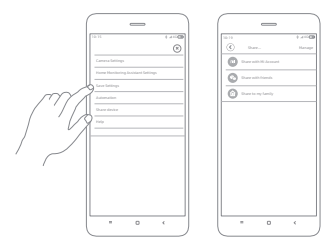

Hinweis:

Das Diagramm dient nur zu Referenzzwecken. Die tatsächlichen Anzeigen variieren je nach den verschiedenen Versionen der Mi Home-Plattform und Ihrem Smartphone-Modell.

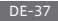

# Automatische Überwachung

- Konfigurieren Sie diese Funktion mit der Mi Jia-App IMILAB EC2 Wireless Camera GateWay" - "IMILAB EC2 Wireless Home Security Camera " - Automatische Überwachung "
- Dieses Gerät ist in der Lage, Bewegungen innerhalb eines Sichtbereichs festzustellen. Sobald Bewegungen festgestellt werden, wird eine Videoaufnahme erstellt und Sie erhalten eine Benachrichtigung. Der Benutzer kann die Überwachungszeit anpassen , das Zeitintervall usw, einstellen.

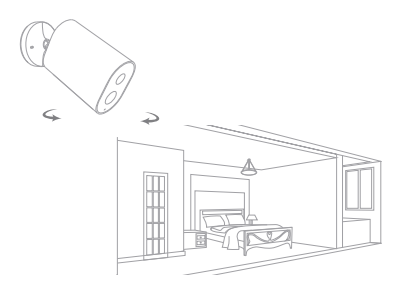

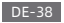

Hinzufügen des Gateway

Methode einsÖffnen Sie die Startseite der Mi Jia-App, klicken Sie auf ..+ " in der oberen rechten Ecke, um die Seite ..Gerät hinzufügen " aufzurufen, scannen Sie auf die Taste " !!" in der oberen rechten Ecke und fügen Sie schnell Das Gateway hinzu, indem Sie den QR-Code auf der vorherigen Seite oder den QR-Code auf der Unterseite der Kamera scannen. Methode zwei: Öffnen Sie die Startseite der Mi Jia-App, klicken Sie auf ..+ " in der oberen rechten Ecke, um die Seite ..Gerät hinzufügen" aufzurufen, scannen Sie nahegelegene Geräte (nur Android-Benutzer) oder geben Sie manuell "IMILAB EC2 Wireless Camera Gateway" in das Suchfeld ein, um ein Gerät hinzuzufügen.

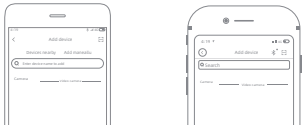

Hinweis:

Das Diagramm dient nur zu Referenzzwecken. Die tatsächlichen Anzeigen variieren je nach den verschiedenen Versionen der Mi Home-Plattform und Ihrem Smartphone-Modell.

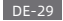

Konfigurieren Sie das Konto und Passwort des kabellosen Netzwerks entsprechend den Anweisungen in der App. Blaues Licht zeigt an, dass das Gateway verbunden ist, blinkendes gelbes Licht zeigt an, dass die Verbindung fehlgeschlagen ist. Nachdem das Wireless-Netzwerk konfiguriert wurde, schaltet das Gateway automatisch auf eine kabelgebundene Verbindung um, wenn die Benutzer das Netzwerkkabel in die Schnittstelle auf der Rückseite des Gateways einstecken, können die Netzwerkübertragungsrate und die Stabilität verbessert werden.

Gateway/Kamera zurücksetzen

Gateway: Wenn Sie die Reset-Taste für 8 Sekunden lange drücken, blinkt die Anzeige gelb, das Gateway ist mit Erfolg zurückgesetzt.

Kamera: Wenn Sie die Einschalttaste für 8 Sekunden lange drücken, blinkt die Anzeige blau, die Kamera ist mit Erfolg zurückgesetzt.

Kamera hinzufügen

Klicken Sie "IMILAB EC2 Wireless Camera Gateway" auf der Homepage der Mi Jia-App, um die Seite "Kamera hinzufügen" aufzurufen, klicken Sie "Jetzt hinzufügen", drücken Sie die Einschalt-Taste der Kamera lange für 2 Sekunden, dann ist die Kamera bereit zur Verbindung, die Anzeige blinkt blau; klicken

# $DE-$

Sicherheitskamera fern von Metallstrukturen, Mikrowellenherden oder anderen Standorten, wo die Signalstärke beeinflusst werden könnte.

- Wechseln Sie die Batterie in der Kamera nicht selbst aus wenn sie nicht ordnungsgemäß ausgewechselt wird, besteht Explosionsgefahr.
- Die Batterie (Batteriepaket oder Batterien) darf keinem Sonnenlicht, Feuer oder ähnlichen Überhitzungsbedingungen ausgesetzt werden.
- Dieses Produkt ist eine stromsparende Kamera mit eingebauter Batterie. Verwenden Sie die Echtzeitüberwachungseigenschaft nicht zu lange während des Ladens, um den Verlust der Batterielebensdauer zu vermeiden.

Alle Diagramme dienen nur zu Referenzzwecken. Das tatsächliche Produkt kann aufgrund von Updates und Upgrades leicht von den Diagrammen abweichen, bitte überzeugen Sie sich davon.

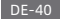

#### Vorsichtsmaßnahmen

- Der geeignete Betriebstemperaturbereich für dieses Produkt liegt zwischen -10 ℃ ~ 45 ℃. Verwenden Sie das Produkt nicht in einer Umgebung mit Temperaturen über oder unter dem festgelegten Bereich.
- Beim Laden liegt die Betriebstemperatur für dieses Produkt zwischen 0 °C ~ 45 °C. Laden Sie das Produkt nicht in einer Umgebung mit Temperaturen über oder unter dem festgelegten Bereich.
- Die Verwendung des Produkts in einer Umgebung mit niedriger Temperatur oder im Ladestatus wirkt sich auf die Standby-Zeit aus. Die tatsächliche Standby-Zeit bezieht sich auf die Benutzerumgebung und seine Gewohnheiten.
- Um die Leistung des Produkts zu verbessern platzieren Sie das Kameraobjektiv bitte nicht vor oder in der Nähe einer reflektierenden Oberfläche, wie z. B. Glasfenster/-türen und weißen Wänden, wodurch das Bild in Bereichen nahe der Kamera übermäßig hell erscheinen würde und dunkler in weiter entfernten Bereichen, oder die Kamera weiße Bilder produzieren würde.
- Bitte installieren Sie das Produkt in Bereichen mit einem WiFi -Empfang und versuchen Sie, das Gerät dort aufzustellen, wo das WiFi-Signal stark ist. Halten Sie zudem die

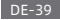

#### Spezifikationen:

FCC -Erklärung Name: IMILAB EC2 Wireless Home Security Camera Objektivwinkel: 120° Auflösung: 1080P Fingangsleistung:  $5 \text{ V} = 2 \text{ A}$ Objektausmaße: 137.5 x 47 x 73mm Betriebstemperatur: -10 °C ~ 45 °C Name: IMILAB EC2 Wireless Camera Gateway Eingangsleistung: 5 V  $\pm$  2 A Objektausmaße: 75 x 75 x 27mm Nettogewicht: 65g Erweiterbarer Speicherplatz: MicroSD-Karte (bis zu 64 GB) Kabellose Konnektivität: Wi-Fi IEEE 802.11 b/g/n 2.4 GHz Verkabelter Anschluss: Eine 10/100M selbstadaptive Ethernet-Schnittstelle Betriebstemperatur: -10 °C ~ 40 °C Modell: CMSXJ11A Blende: F 2.6 Nettogewicht: 270g Video-Codierung: H.264 Modell: CMSXJ11AG

Änderungen oder Modifikationen, die nicht ausdrücklich von der für die Einhaltung der Bestimmungen verantwortlichen Partei genehmigt wurden, können die Berechtigung des Benutzers zum Betrieb des Geräts aufheben. Dieses Gerät entspricht Abschnitt 15 der FCC-Bestimmungen. Der Betrieb unterliegt den folgenden zwei Bedingungen: (1)Dieses Gerät darf keine schädlichen Interferenzen verursachen

#### DE-41

(2)Dieses Gerät muss alle empfangenen Interferenzen akzeptieren, einschließlich Interferenzen, die einen unerwünschten Betrieb verursachen können. Anm.: Dieses Gerät wurde getestet und erfüllt die Grenzwerte für ein digitales Gerät der Klasse B gemäß Teil 15 der FCC-Bestimmungen. Diese Grenzwerte bieten einen angemessenen Schutz vor schädlichen Interferenzen in einer Wohninstallation. Dieses Gerät erzeugt, verwendet und strahlt Radiofrequenzenergie aus. Wenn es nicht gemäß den Anweisungen installiert und verwendet wird, kann dies Funkstörungen verursachen.

Es kann jedoch nicht garantiert werden, dass bei einer bestimmten Installation keine Interferenzen auftreten. Wenn dieses Gerät schädliche Interferenzen beim Radio- oder Fernsehempfang verursacht, was durch Aus- und Einschalten des Geräts festgestellt werden kann, sollte der Benutzer versuchen, die Interferenz durch eine oder mehrere der folgenden Maßnahmen zu korrigieren:

-Richten Sie die Empfangsantenne erneut aus.

-Vergrößern Sie den Abstand zwischen dem Gerät und Empfänger.

-Schließen Sie das Gerät an eine Steckdose an, deren Stromkreis sich von dem des Empfängers unterscheidet.

-Wenden Sie sich an den Händler oder einen erfahrenen Radio-

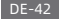

/Fernsehtechniker.

FCC 20-cm-Erklärung: Dieses Gerät erfüllt die FCC-Grenzwerte für Strahlenbelastung, die für eine unkontrollierte Umgebung f estgelegt sind. Dieses Gerät sollte mit einem Mindestabstand von 20 cm zwischen dem Funksender und Ihrem Körper installiert und betrieben werden. Dieser Transmitter darf nicht zusammen mit einer anderen Antenne oder einem anderen Transmitter betrieben werden.

FCC ID: 2APA9-IPC011A(Camera) & 2APA9-IPC011AG(Gateway)

Informationen zur Entsorgung und zum Recycling von Elektro- und Elektronikaltgeräten

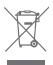

 Korrekte Entsorgung dieses Produkts. Diese Kennzeichnung bedeutet, dass das Produkt nicht mit anderen Haushaltsabtällen in der EU entsorgt werden

sollte. Um mögliche Schäden für die Umwelt oder die menschliche Gesundheit zu vermeiden Recyceln Sie es aus der unkontrollierten Abfallentsorgung verantwortungs-bewusst, um die nachhaltige Wiederverwendung materieller Ressourcen zu fördern. Um Ihr gebrauchtes Gerät zurückzugeben, verwenden Sie bitte das Rückgabe- und Sammelsystem oder wenden Sie sich an den Händler, bei dem das Produkt gekauft wurde. Sie können dieses Produkt zum umweltgerechten Recycling verwenden.

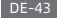

#### Adapteranweisungen

Bei steckbaren Geräten muss die Steckdose (Netzteil) in der Nähe des Geräts installiert sein und leicht zugänglich sein.

Hiermit erklärt die Shanghaier Imilab Technologie GmbH, dass die Funkgeräteart IMILAB EC2 Wireless Home Security Camera & IMILAB EC2 Wireless Camera Gateway für zu Hause der Richtlinie 2014/53 / EU entspricht.

# $\epsilon$

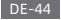

Lea este manual detenidamente antes de usar el producto y consérvelo para futuras referencias.

Descripción del producto

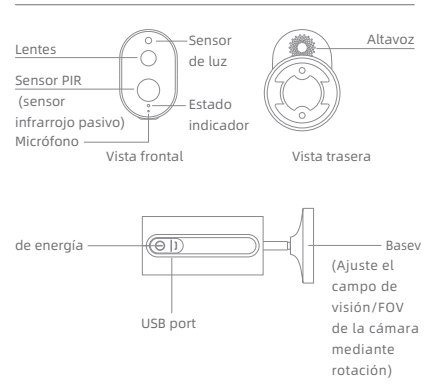

Nota: La película protectora del sensor PIR es fácil de rayar, no la toque. El desgaste leve no afecta al uso.

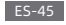

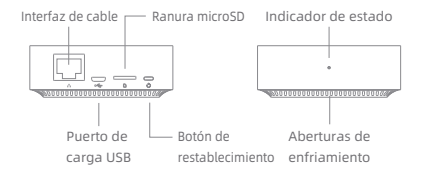

Nota: Utilice tarjetas MicroSD producidas por fabricantes fiables (la capacidad máxima de soporte es de 64G, solo admite el formato FAT32). Se recomienda que la velocidad de lectura y escritura de la tarjeta de memoria no sea inferior a U1/Clase 10. Nota: Instale la puerta de enlace entre el router y la cámara.

Contenido de la caja: Cámara inalámbrica de seguridad para el hogar IMILAB EC2, puerta de enlace de la cámara inalámbrica IMILAB EC2, cable de red, cable de alimentación, paquete de accesorios para el montaje en pared (incluido un paquete de tornillos de expansión), adaptador de corriente, manual del usuario y bastidor de la cámara

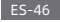

#### Instalación del producto

La cámara inalámbrica de seguridad para el hogar IMILAB EC2 se puede instalar dentro de la cobertura de la señal de la puerta de enlace, utilizando los accesorios de pared o de exteriores, sin una toma de corriente. Coloque la puerta de enlace cerca del router, la distancia entre la cámara y al puerta de enlace debe ser de entre 1 y 15 metros (sin refugio ni interferencia).

#### Instalación en pared

1. Taladre dos agujeros en la pared utilizando el bastidor de soporte de la cámara como plantilla. Se recomienda marcar la ubicación de los agujeros con un lápiz antes de perforar. El diámetro de cada agujero es de aproximadamente 0,6 cm y la profundidad es de aproximadamente 2.5cm.

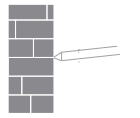

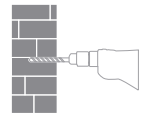

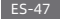

2. Inserte los dos anclajes en los agujeros en la pared.

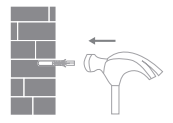

3. Asegúrese de colocar el bastidor y, a continuación, asegúrelo en su lugar apretando los tornillos en los anclajes de plástico.

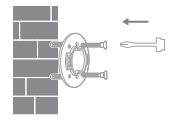

4. Haga coincidir las ranuras de la parte inferior de la cámara con el área elevada del bastidor. Presione hacia abajo hasta que las dos superficies estén al ras, a continuación, gire la cámara en cualquier dirección para bloquearla en su posición.

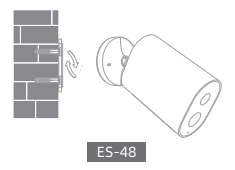

Si va a montar la cámara de seguridad en una pared:

- Para evitar lesiones accidentales, el dispositivo debe estar bien sujeto a la pared, según las instrucciones. La pared debe poder soportar al menos el triple del peso total del producto.
- No instale el dispositivo cerca de una fuente de calor como una unidad externa de aire acondicionado, la salida de aire de una campana extractora o un calentador de agua a gas, etc.
- No coloque el dispositivo en un entorno lluvioso para utilizarla durante periodos de tiempo prolongados.

Nota: Si el dispositivo no se instala según las instrucciones, los daños causados al mismo no estarán cubiertos por la garantía.

# Encender la Puerta de enlace

Encendido de la puerta de enlace

Paso uno: Conecte un extremo del cable de alimentación al puerto USB de la parte trasera de la puerta de enlace y el otro extremo a la corriente.

Paso dos: Después de conectarla a la corriente, verifique el estado de la puerta de enlace según el estado del indicador.

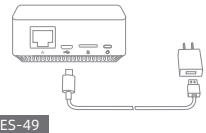

La luz amarilla indica que la puerta de enlace se está iniciando. La luz amarilla intermitente indica que la puerta de enlace está esperando la conexión.

# Conecte con las aplicaciones Mi Home / Xiaomi Home

Este producto es compatible con las aplicaciones Mi Home /

Xiaomi Home\*. Controle su dispositivo con las aplicaciones Mi Home / Xiaomi Home. Escanee el código QR para descargar e instalar la aplicación. Se le redirigirá a la página de configuración de la conexión si

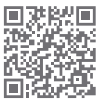

la aplicación está ya instalada. O busque en la tienda de aplicaciones "Mi Home / Xiaomi Home" para descargar e instalarla.

Abra la aplicación Mi Home / Xiaomi Home, toque en "+" de la parte superior derecha y, después, siga las instrucciones para añadir su dispositivo.

 \* La aplicación es conocida en Europa como Xiaomi Home (a excepción de Rusia). El nombre de la aplicación que aparece en su dispositivo debe ser el predeterminado.

Nota: La versión de la aplicación podría haberse actualizado, siga las instrucciones en base a la versión actual de la aplicación.

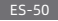

Añadir una puerta de enlace

Método uno: Abra la página de inicio de la aplicación Mi Jia, haga clic en "+" de la esquina superior derecha para entrar en la página de Añadir dispositivo, haga clic en el botón " " " de la esquina superior derecha y añada de manera rápida la puerta de enlace mediante el escaneo del código QR de la página anterior o el código QR de la parte inferior de la cámara.

Método dos: Abra la página de inicio de la aplicación Mi Jia, haga clic en "+" en la esquina superior derecha para entrar en la página para añadir dispositivos, escanear dispositivos cercanos (solo para usuarios de Android) o entrar de forma manual en el cuadro de búsqueda de la "Puerta de enlace de la cámara inalámbrica IMILAB EC2" para añadir un dispositivo.

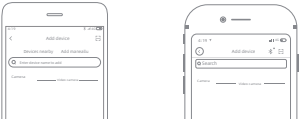

Nota:

El diagrama es solo para referencia. Las pantallas reales varían en base a las diferentes versiones de la plataforma Mi Home y al modelo de su teléfono.

#### ES-51

Configure la cuenta y la contraseña de la red inalámbrica siguiendo las instrucciones de la aplicación. La luz azul indica que la puerta de enlace está conectada, la luz amarilla intermitente indica que se ha producido un error en la conexión. Después de configurar la red inalámbrica, la puerta de enlace cambiará automáticamente a una conexión por cable cuando los usuarios conecten el cable de red a la interfaz de la parte posterior de la puerta de enlace, la velocidad de transmisión de la red y la estabilidad pueden ser mejoradas.

- Restablecimiento de la puerta de enlace/cámara Puerta de enlace: Mantenga presionado el botón de restablecimiento durante 8 segundos, el indicador parpadea en amarillo, la puerta de enlace se restablece con éxito. Cámara: Mantenga presionado el botón de encendido durante 8 segundos, el indicador parpadea en azul, la cámara se restablece con éxito.
- Añadir cámara

Haga clic en la "Puerta de enlace de la cámara inalámbrica IMILAB EC2" de la página de inicio de la aplicación Mi Jia para entrar en la página Añadir Cámara, haga clic en "Añadir ahora" , mantenga presionado el botón de encendido de la cámara durante 2 segundos, entonces la cámara estará lista

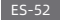

para conectarse, el indicador parpadea en azul. Haga clic en "Siguiente", luego la puerta de enlace está lista para conectarse, el indicador parpadea en azul. Conecte la cámara siguiendo los pasos de la aplicación. Si se ha realizado la conexión con éxito, la aplicación mostrará "Conectado". Cuando esté conectada y en uso, mantenga una distancia de más de 1 metro entre la cámara y la puerta de enlace.

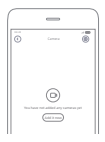

Nota:

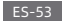

# Sobre la función "funciona con mijia"

"funciona con mijia" significa que el producto de este documento está diseñado para conectarse e interactuar con la aplicación Mi Home o Mi AI. Tenga en cuenta que el producto en este documento está certificado solo para la interacción de la aplicación. Xiaomi y Mijia no son responsables de ninguno de los estándares de fabricación, seguridad y regulación del producto o de la supervisión de la calidad.

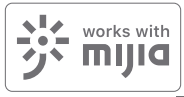

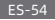

# Luz de indicaciónt

Estado del indicador de la puerta de enlace (conectado con la aplicación Mi Jia)

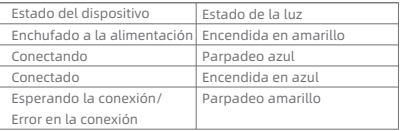

Estado del indicador de la puerta de enlace (conexión rápida con la cámara)

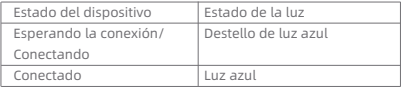

Estado del indicador de la cámara

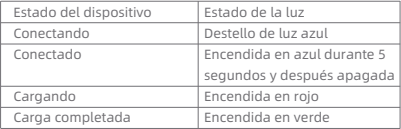

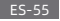

- Botón de restablecimiento de la puerta de enlace Restablecimiento: Mantenga presionado durante 8 segundos, si el indicador parpadea en amarillo, significa que la puerta de enlace se restablece con éxito.
- Botón de encendido de la cámara Encendido: Mantenga presionado durante 2 segundos, si el indicador parpadea en verde, significa que la cámara está encendida.

Apagado: Mantenga presionado durante 2 segundos, si el indicador parpadea en rojo, significa que la cámara está apagada.

Restablecimiento: Mantenga presionado durante 8 segundos, si el indicador parpadea en azul, significa que la cámara se restablece con éxito.

# Reproducciónk

La función de reproducción solo está disponible después de instalar una tarjeta microSD compatible en la puerta de enlace. Una vez que se ha instalado una tarjeta MicroSD y la cámara de seguridad está encendida, los vídeos se grabarán de manera automática.

En la interfaz de control de la Cámara inalámbrica de seguridad para el hogar IMILAB EC2 de la aplicación Mi Jia, haga clic en

"Reproducir" para entrar en la página, a continuación,

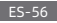

seleccione el periodo de tiempo que quiere ver.

# Seguimiento en tiempo real

Inicie la aplicación Mi Jia y seleccione una "Cámara inalámbrica de seguridad para el hogar IMILAB EC2" - "Puerta de enlace de

la cámara inalámbrica IMILAB EC2" conectada para realizar un seguimiento de los alrededores en tiempo real. A través de la interfaz de control de la cámara, los usuarios pueden realizar capturas de pantalla, grabación de pantalla y comunicación remota, etc.

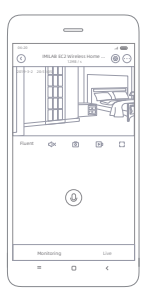

Nota:

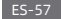

# Soporte a la visión nocturna por infrarrojos

IR-CUT cambiará automáticamente la cámara al modo de visión nocturna de acuerdo con los cambios de luz ambiental capturados por el sensor de luz. Con la incorporación de ocho iluminadores infrarrojos, la cámara de seguridad puede ver hasta una distancia de 9 m y capturar imágenes nítidas en la oscuridad.

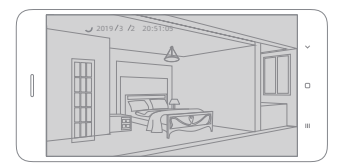

Ejemplo de modo de visión nocturna por infrarrojos

Nota:

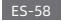

# Visualización remota compartida

A través de la interfaz de control de la Cámara inalámbrica de seguridad para el hogar IMILAB EC2 de la aplicación Mi Jia puede configurar su cámara de seguridad como un dispositivo compartido en el menú de Configuración General e invitar a sus amigos a ver la cámara de forma remota. Sus amigos deberán descargar la aplicación Mi Jia e iniciar sesión con su cuenta Xiaomi.

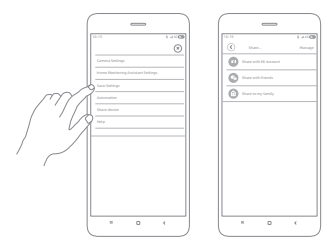

Nota:

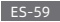

#### Seguimiento automático

- Configure esta función a través de la aplicación Mi Jia de la "Puerta de enlace de la cámara inalámbrica IMILAB EC2" - "Cámara inalámbrica de seguridad para el hogar IMILAB EC2" - "Seguimiento automático".
- Este dispositivo es capaz de detectar movimientos dentro del campo de visión. Una vez que se detectan los movimientos, se graba un vídeo y recibirá una notificación. Los usuarios pueden personalizar el tiempo de seguridad , el intervalo de tiempo, etc.

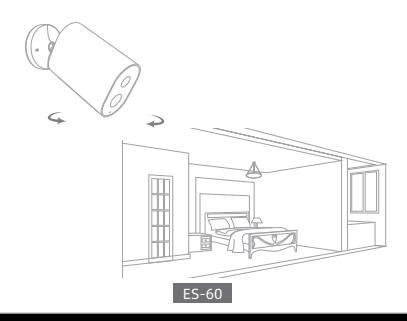

#### Precauciones

- El rango de temperatura de funcionamiento adecuado para este producto es entre -10℃~45℃. No utilice el producto en un entorno con temperaturas superiores o inferiores al rango especificado.
- Durante la carga, el rango de temperatura de funcionamiento para este producto está entre 0 °C ~ 45 °C. No cargue el producto en un entorno con temperaturas superiores o inferiores al rango especificado.
- El uso del producto en un entorno con bajas temperaturas o el estado de carga afectarán a su tiempo en espera. El tiempo en espera real está relacionado con el entorno y el hábitat del usuario.
- Para mejorar el rendimiento del producto, no coloque la lente de la cámara hacia o cerca de una superficie reflectante, como ventanas/puertas de vidrio y paredes blancas, ya que hará que la imagen aparezca demasiado brillante cerca de la cámara y más oscura en áreas más alejadas o causará que la cámara produzca imágenes en blanco.
- Instale el producto en áreas con recepción de Wi-Fi e intente colocar el dispositivo donde la señal de Wi-Fi sea fuerte. Mantenga, ademas, la cámara de seguridad alejada de estructuras metálicas, hornos microondas u otros lugares

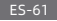

donde la intensidad de las especificaciones de la señal pueda verse afectada.

- No sustituya la batería de la cámara usted mismo. Si no se hace de manera adecuada existe el peligro de explosión.
- La batería (conjunto de baterías o baterías) no debe exponerse a la luz solar, fuego o condiciones de sobrecalentamiento similares.
- Este producto es una cámara de bajo consumo de energía con una batería incorporada. No use la función de Seguimiento en tiempo real durante mucho tiempo, cuando esté cargando la batería, de este modo se evita la pérdida de vida útil de la batería.

Todos los diagramas son solo para referencia. El producto real puede ser ligeramente diferente de los diagramas debido a las actualizaciones y mejoras, prevalece del mismo modo.

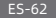

#### Especificaciones

Nombre: Cámara inalámbrica de seguridad para el hogar IMILAB EC2 Modelo: CMSXJ11A Diafragma: F 2.6 Peso neto: 270g Codificación de vídeo: H.264 Ángulo de las lentes: 120° Resolución: 1080P Entrada de energía: 5 V  $\pm$  2 A Dimensiones del artículo: 137.5 x 47 x 73mm Temperatura de funcionamiento: -10 °C ~ 45 °C

Nombre: Puerta de enlace de la cámara inalámbrica IMILAB EC2 Modelo: CMSXJ11AG Peso neto: 65g Entrada de energía:  $5 \vee \equiv 2 A$ Dimensiones del artículo: 75 x 75 x 27mm Memoria ampliable: Tarjeta MicroSD (hasta 64 GB) Conectividad inalámbrica: Wi-Fi IEEE 802,11 b/g/n 2,4 GHzz Conexión por cable: A 10/100M Interfaz ethernet autoadaptativa Temperatura de funcionamiento: -10 °C ~ 40 °C

# FCC Declaración

Los cambios o modificaciones no aprobados expresamente por la parte responsable del cumplimiento podrían anular la autoridad del usuario para operar el equipo. Este dispositivo cumple con la Parte 15 de las Normas de la FCC.

La operación está sujeta a las siguientes dos condiciones:

(1) Este dispositivo no podrá causar las interferencias perjudiciales, y

(2) Este dispositivo debe aceptar cualquier interferencia recibida, incluyendo las interferencias que podrán causar el funcionamiento no deseado.

Nota: este equipo ha sido probado y cumple con los límites para el dispositivo digital de Clase B, de conformidad con la Parte 15 de las Normas de la FCC. Estos límites están diseñados para proporcionar la protección razonable contra las interferencias perjudiciales en la instalación residencial. Este equipo genera, utiliza y puede irradiar la energía de radiofrecuencia y, si no se instala y utiliza de acuerdo con las instrucciones, podrá causar las interferencias perjudiciales en las comunicaciones de radio.

Sin embargo, no hay garantía de que no se produzcan las interferencias en la instalación en particular. Si este equipo causa las interferencias perjudiciales en la recepción de radio o televisión, lo cual puede determinarse encendiendo y apagando

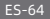

 el equipo, se recomienda al usuario que intente corregir la interferencia tomando una o más de las siguientes medidas: -Reoriente o reubique la antena receptora.

-Aumente la separación entre el equipo y el receptor.

-Conecte el equipo a una toma de corriente en un circuito diferente al que está conectado el receptor.

-Consulte con el distribuidor o con el técnico de radio / TV experimentado para obtener la ayuda.

Declaración de 20 cm de la FCC: este equipo cumple con los límites de exposición a la radiación de la FCC establecidos para el entorno no controlado. Este equipo debe instalarse y operarse con una distancia mínima de 20 cm entre el radiador y su cuerpo. Este transmisor no debe colocarse ni funcionar junto con ninguna otra antena o transmisor.

FCC ID: 2APA9-IPC011A(Cámara) & 2APA9-IPC011AG(puerta de enlace)

# WEEE Información de eliminación y reciclaje

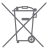

 Eliminación correcta de este producto. La marca indica que el producto no debe desecharse con otros residuos domésticos en toda la UE. Para evitar los posibles danos al medio ambiente o la salud humana por la eliminación no controlada de desechos, reciclelo de manera responsable para promover la reutilización sostenible de los recursos

# ES-65

materiales. Para devolver su dispositivo usado, utilice los sistemas de devolución y recolección o póngase en contacto con el distribuidor donde adquirió el producto. Pueden tornar este producto para reciclarlo de manera segura para el medio ambiente.

Declaraciones del adaptador

Para el equipo enchufable, la toma de coniente (adaptador de fuente) debe instalarse cerca del equipo y debe ser fàcilmente accesible.

Por este medio, Shanghai Imilab Technology Co., Ltd. declara que el equipo de radio de tipo Cámara inalámbrica de seguridad para el hogar IMILAB EC2 & Puerta de enlace de la cámara inalámbrica IMILAB EC2 cumple con la Directiva 2014/53 / UE.

 $\epsilon$ 

Leggere attentamente questo manuale prima dell'uso e conservarlo per riferimenti futuri

Panoramica del Prodotto

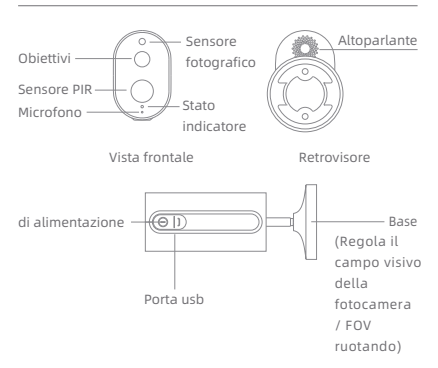

Nota: la pellicola protettiva del sensore PIR è facile da graffiare, non toccarla frequentemente. Una leggera usura non influirà sull'uso.

#### IT-67

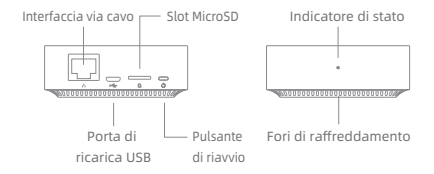

Nota: utilizzare schede MicroSD prodotte da produttori affidabili (la capacità massima di supporto è 64G, supporta solo il formato FAT32). Si raccomanda che la velocità di lettura e scrittura della memory card non sia inferiore a U1 / Class10. Nota: installare il gateway tra il router e la fotocamera.

Contenuto dell'imballaggio: Fotocamera di sicurezza domestica wireless IMILAB EC2, Gateway per fotocamera wireless IMILAB EC2, cavo di rete, cavo di alimentazione, confezione di accessori per il montaggio a parete (incluso pacchetto di viti per l'espansione), adattatore di alimentazione, manuale utente, staffa per fotocamera

#### IT-68

#### Installazione a parete

Con la copertura del segnale gateway, la fotocamera di sicurezza domestica wireless IMILAB EC2 può essere installata in interni utilizzando accessori a parete o all'aperto, senza presa di corrente. Posizionare il gateway vicino al router, la distanza tra la fotocamera e il gateway deve essere di 1 ~ 15 metri (nessun riparo o interferenza).

#### Installazione a parete

1. Praticare due fori sul muro utilizzando la guarnizione della staffa della fotocamera come modello. Si consiglia di contrassegnare le posizioni dei fori con una matita prima di perforare. Il diametro di ciascun foro è di circa 0,6 cm e la profondità è di circa 2.5 cm.

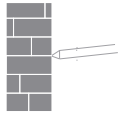

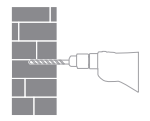

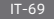

2.Inserire le due ancore nei fori sulla parete.

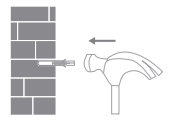

3. Assicurarsi di posizionare la guarnizione e quindi fissarla in posizione serrando le viti negli ancoraggi di plastica.

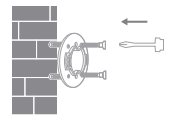

4. Abbinare le scanalature sul fondo della fotocamera con l'area sollevata sulla guarnizione. Premere verso il basso fino a quando le due superfici non sono a filo, quindi ruotare la fotocamera in entrambe le direzioni per bloccarla in posizione.

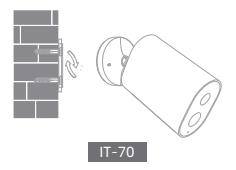
Quando si monta la fotocamera di sicurezza su una parete:

- Per evitare lesioni accidentali, il dispositivo deve essere saldamente ancorato alla parete seguendo le istruzioni. Il muro deve essere in grado di supportare almeno il triplo del peso totale del prodotto.
- Non installare il dispositivo vicino a fonti di calore come unità esterna del condizionatore d'aria, uscita dell'aria della cappa aspirante e dello scaldabagno a gas, ecc.
- Non posizionare il dispositivo in un ambiente piovoso per lavorare a lungo.

Nota: se il dispositivo non è installato seguendo le istruzioni, i danni causati non sono coperti dalla garanzia.

## Accensione del gateway

Alimentazione del gateway Fase 1: collegare un'estremità del cavo di alimentazione alla porta USB sul retro del gateway e l'altra estremità all'alimentazione.

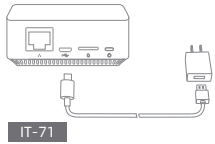

Fase 2: dopo l'elettrificazione, controllare lo stato del gateway in base allo stato dell'indicatore. La luce gialla indica che il gateway si sta avviando; la luce gialla lampeggiante indica che il gateway è in attesa di connessione.

## Connettiti con Mi Home / Xiaomi Home App

Questo prodotto funziona con l'app Mi Home / Xiaomi Home \*.

Controlla il tuo dispositivo con l'app Mi Home / Xiaomi Home. Scansiona il codice QR per scaricare e installare l'app. Verrai indirizzato alla pagina di configurazione della connessione se l'app è già installata.

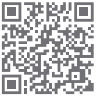

Oppure cerca "Mi Home / Xiaomi Home" nell'app Store per scaricarlo e installarlo. Apri l'app Mi Home / Xiaomi Home, tocca "+" in alto a destra, quindi segui le istruzioni per aggiungere il tuo dispositivo.

\* L'app viene definita app Xiaomi Home in Europa (ad eccezione della Russia). Il nome dell'app visualizzata sul dispositivo dovrebbe essere assunto come predefinito.

Nota: La versione dell'app potrebbe essere stata aggiornata, seguire le istruzioni in base alla versione attuale dell'app.

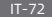

Aggiungi il gateway

Metodo 1: apri la home page dell'app Mi Jia, fai clic su "+" nell'angolo in alto a destra per accedere alla pagina Aggiungi dispositivo, premi il pulsante "" nell'angolo in alto a destra e aggiungi rapidamente il gateway tramite la scansione del codice QR nella pagina precedente o del codice QR nella parte inferiore della fotoamera. Metodo 2: apri la home page dell'app Mi Jia, fai clic su "+" nell'angolo in alto a destra per accedere alla pagina Aggiungi dispositivo, scansiona i dispositivi vicini (solo utenti Android) o inseriscili manualmente "IMILAB EC2 Wireless

Camera Gateway" nella casella di ricerca per aggiungere un dispositivo.

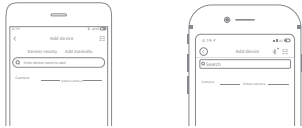

Nota:

Lo schema è solo per riferimento. I display effettivi variano in base alle diverse versioni della piattaforma Mi Home e al modello del tuo smartphone.

#### IT-73

Configura l'account e la password della rete wireless seguendo le istruzioni nell'app. La luce blu indica che il gateway è collegato, la luce gialla lampeggiante indica che la connessione non è riuscita. Dopo aver configurato la rete wireless, il gateway passerà automaticamente alla connessione cablata quando gli utenti collegano il cavo di rete all'interfaccia sul retro del gateway, velocità di trasmissione della rete e stabilità può essere migliorato.

Gateway/Riavvio della fotocamera

Gateway: premere a lungo il pulsante di ripristino per 8 secondi, l'indicatore lampeggia in giallo, il gateway è stato ripristinato correttamente.

Fotocamera: premere a lungo il pulsante di accensione per 8 secondi, l'indicatore lampeggia in blu, la camera è stata ripristinata correttamente

Aggiungi la fotocamera

Fai clic su "IMILAB EC2 Wireless Camera Gateway" nella home page dell'app Mi Jia per accedere alla pagina Aggiungi camera, fai clic su "Aggiungi ora", premi a lungo il pulsante di accensione della fotocamera per 2 secondi, quindi la fotocamera è pronta per la connessione, l'indicatore lampeggia blu; fai clic su "Avanti", quindi il gateway è pronto per la connessione, l'indicatore lampeggia in blu. Collegare

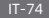

a fotocamera seguendo i passaggi nell'app. Se collegata correttamente, APP mostrerà la parola "Connesso". Durante la connessione e l'uso, mantenere una distanza di oltre 1 metro tra la fotocamera e il gateway.

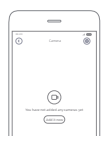

Nota:

Lo schema è solo per riferimento. I display effettivi variano in base alle diverse versioni della piattaforma Mi Home e al modello del tuo smartphone.

#### IT-75

## Funziona con Mijia

"funziona con Mijia" significa che il prodotto qui è progettato per connettersi e interagire con l'app Mi Home o Mi AI. Si noti che il prodotto qui è certificato solo dall'interazione dell'app. Xiaomi e Mijia non sono responsabili per la fabbricazione del prodotto, norme di sicurezza e normative o supervisione della qualità.

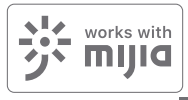

# Spia luminosa

## Stato dell'indicatore del gateway (connettersi con l'app Mi Jia)

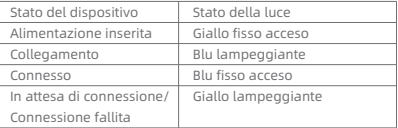

Stato dell'indicatore gateway (connessione rapida con la fotocamera)

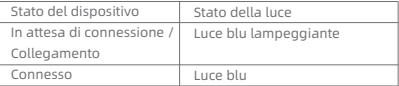

#### Stato dell'indicatore della fotocamera

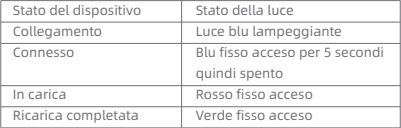

- Pulsante di ripristino del gateway Ripristino: premere a lungo per 8 secondi, se l'indicatore lampeggia in giallo, significa che il gateway è stato ripristinato correttamente.
- Pulsante di accensione della fotocamera

Accensione: premere a lungo per 2 secondi, se l'indicatore lampeggia una volta verde, significa che la fotocamera è accesa.

Spegnimento: premere a lungo per 2 secondi, se l'indicatore lampeggia in rosso una volta, significa che la fotocamera è spenta.

Riavvio: premere a lungo per 8 secondi, se l'indicatore lampeggia in blu, significa che la fotocamera è stata riavviata correttamente.

## Riproduzione

La funzione di riproduzione è disponibile solo dopo l'installazione di una scheda microSD compatibile nel gateway. Una volta installata una scheda MicroSD e accesa la fotocamera di sicurezza, i video verranno registrati automaticamente. Nell'interfaccia di controllo della fotocamera di sicurezza domestica wireless IMILAB EC2 nell'app Mi Jia, fai clic su "Riproduzione" per accedere alla pagina, quindi seleziona il periodo di tempo che desideri visualizzare.

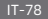

## Monitoraggio in tempo reale

Avvia l'app Mi Jia e seleziona una "Fotocamera di sicurezza domestica wireless IMILAB EC2" - "Gateway per fotocamera wireless IMILAB EC2" per monitorare l'ambiente in tempo reale. Tramite l'interfaccia di controllo della fotocamera, gli utenti possono eseguire l'acquisizione, la registrazione dello schermo e la comunicazione remota, ecc.

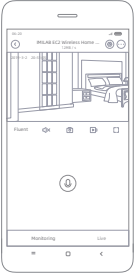

Nota:

Lo schema è solo per riferimento. I display effettivi variano in base alle diverse versioni della piattaforma Mi Home e al modello del tuo smartphone.

#### IT-79

# Supportare la visione notturna a infrarossi

La fotocamera passa automaticamente alla modalità di visione notturna tramite IR-CUT in base ai cambiamenti di luce ambientale catturati dal fotosensore. Con l'incorporazione di otto illuminatori a infrarossi, la fotocamera di sicurezza è in grado di visualizzare fino a una distanza di 9m e acquisire immagini cristalline al buio.

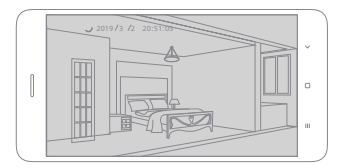

Esempio di modalità di visione notturna a infrarossi

Nota:

Lo schema è solo per riferimento. I display effettivi variano in base alle diverse versioni della piattaforma Mi Home e al modello del tuo smartphone.

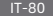

# Visualizzazione remota condivisa

Tramite l'interfaccia di controllo della fotocamera di sicurezza domestica wireless IMILAB EC2 nell'app Mi Jia, puoi impostare la fotocamera di sicurezza come dispositivo condiviso nel menu Impostazioni generali e invitare i tuoi amici a visualizzare la fotocamera da remoto. I tuoi amici dovranno scaricare l'app Mi Jia e accedere con il proprio account Xiaomi.

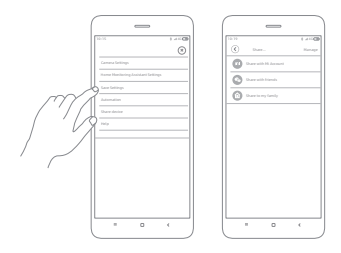

#### Nota:

Lo schema è solo per riferimento. I display effettivi variano in base alle diverse versioni della piattaforma Mi Home e al modello del tuo smartphone.

#### IT-81

## Monitoraggio automatico

- Configura questa funzione tramite l'app Mi Jia "IMILAB EC2 Wireless Camera GateWay" - "IMILAB EC2 Wireless Home Security Camera" - "Monitoraggio automatico" .
- Questo dispositivo è in grado di rilevare movimenti all'interno del suo campo visivo. Una volta rilevati i movimenti, viene registrato un video e riceverai una notifica. Gli utenti possono personalizzare il tempo di sicurezza, l'intervallo di tempo, ecc.

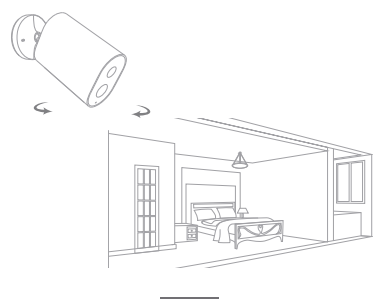

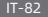

## Precauzioni

- L'intervallo di temperatura di funzionamento adatto per questo prodotto è compreso tra -10 ℃ ~ 45 ℃. Non utilizzare il prodotto in un ambiente con temperature superiori o inferiori all'intervallo specificato.
- Durante la carica, l'intervallo di temperatura operativa per questo prodotto è compreso tra 0 ° C e 45 ° C. Non ricaricare il prodotto in un ambiente con temperature superiori o inferiori all'intervallo specificato.
- L'uso del prodotto in un ambiente a bassa temperatura o lo stato di carica ne influenzeranno il tempo di attesa. Il tempo di standby effettivo è correlato all'ambiente e le abitudini dell'utente.
- Per migliorare le prestazioni del prodotto, non posizionare gli obiettivi della camera verso o accanto a una superficie riflettente, come finestre / porte in vetro e pareti bianche, che faranno apparire l'immagine eccessivamente luminosa nelle vicinanze della fotocamera e più scura nelle aree più lontane o fare in modo che la fotocamera produca immagini bianche.
- Installare il prodotto in aree con ricezione Wi-Fi e provare a posizionare il dispositivo in cui il segnale Wi-Fi è forte. Inoltre, tenere la fotocamera di sicurezza lontana da strutture metalliche, forni a microonde o altre posizioni in cui le

#### IT-83

specifiche del segnale la forza può essere influenzata.

- Non sostituire da soli la batteria della fotocamera: se non viene sostituita correttamente, esiste il pericolo di esplosione.
- La batteria (pacco batteria o batterie) non deve essere esposta alla luce solare, al fuoco o simili condizioni di surriscaldamento.
- Questo prodotto è una fotocamera a basso consumo energetico con batteria integrata. Evitare di utilizzare la funzione di monitoraggio in tempo reale per molto tempo durante la ricarica, al fine di evitare la perdita della durata della batteria.

Tutti i diagrammi sono solo come riferimento. Il profilo attuale può essere leggermente diverso rispetto ai diagrammi a causa degli aggiornamenti e degli upgrade, si prega di verificare.

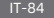

## Specifiche

Nome: Fotocamera di sicurezza domestica wireless IMILAB EC2 Angolo dell'obiettivo: 120° Risoluzione: 1080P Ingresso alimentazione: 5 V 2 A Peso netto: 270g Dimensioni articolo: 137.5 x 47 x 73mm Codifica video: H.264 Temperatura di funzionamento: -10 °C ~ 45 °C Modello: CMSXJ11A Apertura: F 2.6

Nome: IMILAB EC2 Wireless Camera Gateway Ingresso alimentazione:  $5 \vee 7$  A Dimensioni articolo: 75 x 75 x 27 mm Peso netto: 65g Memoria espandibile: scheda MicroSD (fino a 64 GB) Connettività wireless: Wi-Fi IEEE 802.11 b / g / n 2,4 GHz Connessione cablata: un'interfaccia ethernet autoadattativa 10/100M Temperatura di funzionamento: -10 °C ~ 40 °C Modello: CMSXJ11AG

## Dichiarazione FCC

Cambiamenti o modifiche non espressivamente approvati dalla parte responsabile per conformità può invalidare l'autorità dell'utente per operare l'equipaggiamento. Il dispositivo è conforme alla parte 15 delle regole FCC. L'operazione è soggetto alle due condizioni seguenti:

(1) Dispositivo potrebbe non causare interferenza dannosa

(2) Dispositivo deve accettare qualsiasi interferenza accettata, includendo interferenza che potrebbe causare operazione non desiderata.

Nota bene: L'equipaggiamento è già stato testato e costruito per essere in linea ai limiti del dispositivo di classe B, conforme alla partei 5 delle regole FCC. I limiti sono progettati a fornire protezione razionale contro interferenza dannosa in un installazione residenziale. L'equipaggiamento genera, usa e può radiare energenza di frequenza di radio, e se non è installato e usato in conformità alle istruzioni, potrebbe causare interferenza dannosa alla comunicazione a radio. Nonostante ciò, non c'è garanzia che l'interferenza non si succederà in un installazione particolare Se l'equipaggiamento non causa interferenza dannosa alla ricezione di radio o television che potrebbero essere determinati accendendo o spegnendo l'equipaggiamento, l'utente è incoraggiato a provare a correggere l'interferenza tramite uno o più misure

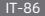

seguenti :

-Riorientare o rilocalizzare l'antenna di ricezione .

-Aumentare la separazione tra equipaggiamento e ricevente.

-Connettere l'equipaggiamento in un outlet su un circuito

differente da quell posto a dove il ricevente è connesso.

-Consultare il concessionario oun tecnico esperienzato in radio/TV technician per aiuto.

Dichiarazione FCC 20cm: L'equipaggiamento conforme ai limiti di esposizione di radiazione FCC, definito per un ambiente non controllato. L'equipaggiamento deve essere installato o operato con una distanza minima di 20cm tra il radiatore e il tuo corpo. Il trasmittente non deve essere co-localizzata per operare in congiunzione con qualsiasi altra antenna o trasmittente. FCC ID: 2APA9-IPC011A(Fotocamera) & 2APA9-IPC011AG(Gateway)

## Informazione di disposizione e riciclaggio

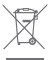

 La disposizione corretta del prodotto. Il simobolo indica che il proodtto non deve essere disposto con altri rifiuti domestici fuori EU. Per prevedere eventuale danno

all'ambiente o salute umana da disposizione non controllata, riciclarlo responsabilmente per promuovere il riuso sostenibile delle risorse di materiale. Per fare ritornare il tuo dispositivo usato, usare il sistema di reso e collezione o

#### IT-87

contattare il rivenditore dove il prodotto è acquistato. Loro possono prendere il prodotto per riciclaggio.

Dichiarazione Adattatore

Per l'equipaggiamento innestaibile, la presa (adattatore d'alimentazione) deve essere installato vicino all'equipaggiamento edeve essere accessibile facilmente.

Con la presente, Shanghai Imilab Technology Co., Ltd. Dichiara che la Fotocamera di sicurezza domestica wireless IMILAB EC2 & IMILAB EC2 Wireless Camera Gateway è conforme alla Direttiva 2014/53/EU.

# $\epsilon$

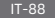

Lisez attentivement ce manuel avant utilisation et conservez-le pour référence ultérieure

Présentation du produit

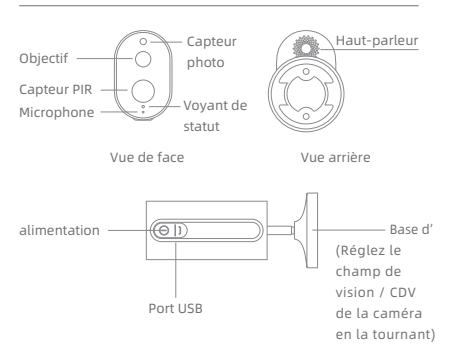

Remarque : Le film protecteur du capteur PIR se raye facilement, veillez à ne pas le toucher. Une légère usure n'affectera pas l'utilisation.

#### FR-89

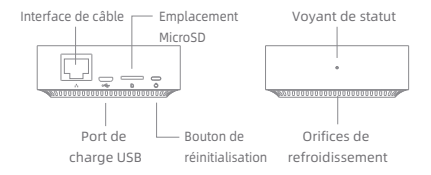

Remarque: Utilisez des cartes MicroSD produites par des fabricants fiables (la capacité maximale prise en charge est de 64 Go, uniquement au format FAT32). Il est recommandé que la vitesse de lecture et d'écriture de la carte mémoire ne soit pas inférieure à U1/Classe10.

Remarque: Installez la passerelle entre le routeur et la caméra.

Contenu de l'emballage: Caméra de sécurité domestique sans fil IMILAB EC2, passerelle de caméra sans fil IMILAB EC2, câble réseau, cordon d'alimentation, pack d'accessoires de montage mural (y compris un paquet de vis à expansion), adaptateur secteur, manuel d'utilisation, support de caméra.

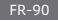

## Installation du produit

Avec la couverture du signal de la passerelle, la caméra de sécurité domestique sans fil IMILAB EC2 peut être installée à l'intérieur à l'aide d'accessoires muraux ou à l'extérieur, sans prise de courant. Placez la passerelle à proximité du routeur. La distance entre la caméra et la passerelle doit être de 1 à 15 mètres (sans abri ni interférence).

## Installation au mur

1. Percez deux trous au mur en utilisant le joint de support de la caméra comme modèle. Il est recommandé de marquer l'emplacement des trous avec un crayon avant de percer. Le diamètre de chaque trou est d'environ 0,6 cm et la profondeur est d'environ 2.5 cm.

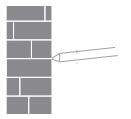

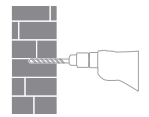

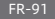

2. Insérez les deux chevilles dans les trous du mur.

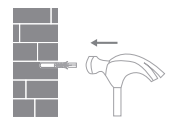

3. Assurez-vous de positionner le joint et de le fixer en place en serrant les vis dans les chevilles en plastique.

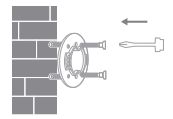

4. Faites correspondre les rainures sur le bas de la caméra avec la zone surélevée sur le joint. Appuyez jusqu'à ce que les deux surfaces affleurent, puis tournez la caméra dans l'une ou l'autre direction pour la bloquer en position.

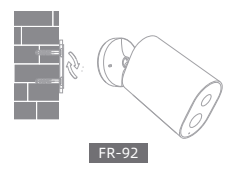

Lors du montage de la caméra de sécurité sur un mur:

- Afin d'éviter toute blessure accidentelle, l'appareil doit être solidement accroché au mur en suivant les instructions. Le mur doit pouvoir supporter au moins le triple du poids total du produit.
- Ne pas installer d'appareil à proximité d'une source de chaleur telle qu'une unité extérieure de climatisation, une sortie d'air de hotte et de chauffe-eau à gaz, etc.
- Ne pas placer l'appareil dans un environnement pluvieux pour une période prolongée

Remarque : Si l'appareil n'est pas installé conformément aux instructions, les dommages causés ne sont pas couverts par la garantie.

## Mise sous tension de la passerelle

Passerelle sous tension Première étape : Connectez une extrémité du cordon d'alimentation au port USB situé à l'arrière de la passerelle et l'autre extrémité à l'alimentation.

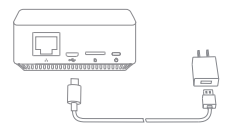

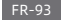

Deuxième étape: Après mise sous tension, vérifiez le statut de la passerelle en fonction du statut du voyant. Un voyant jaune indique que la passerelle démarre; un voyant jaune clignotant indique que la passerelle attend la connexion.

# Connectez-vous avec l'application Mi Home / Xiaomi Home

Ce produit fonctionne avec l'application Mi Home / Xiaomi

Home\*. Contrôlez votre appareil avec l'application Mi Home / Xiaomi Home. Scannez le code QR pour télécharger et installer l'application. Vous serez dirigé vers la page de configuration de la

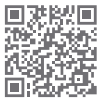

connexion si l'application est déjà installée. Ou bien recherchez

« Mi Home / Xiaomi Home » dans la boutique d'applications pour la télécharger et l'installer.

Ouvrez l'application Mi Home / Xiaomi Home, appuyez sur « + » en haut à droite, puis suivez les invites pour ajouter votre appareil.

\* L'application est appelée application Xiaomi Home en Europe (sauf en Russie). Le nom de l'application affiché sur votre appareil doit être pris par défaut.

Remarque: Il se peut que la version de l'application ait été mise à jour. Veuillez suivre les instructions basées sur la version actuelle de l'application.

## FR-94

Ajouter une passerelle

Première méthode: Ouvrez la page d'accueil de l'application Mi Jia. Cliquez sur « + » dans le coin supérieur droit pour accéder à la page Ajouter un appareil. Cliquez sur le bouton « » dans le coin supérieur droit et ajoutez rapidement la passerelle en scannant le code QR sur la page précédente ou le code QR en bas de la caméra.

Deuxième méthode: Ouvrez la page d'accueil de l'application Mi Jia. Cliquez sur « + » dans le coin supérieur droit pour accéder à la page Ajouter un appareil. Scannez les appareils à proximité (utilisateurs Android uniquement) ou entrez manuellement « IMILAB EC2 Wireless Camera Gateway » dans la zone de recherche pour ajouter un appareil.

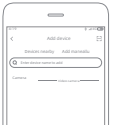

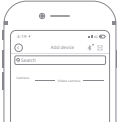

Remarque :

Le schéma est donné à titre de référence seulement. Les affichages réels varient en fonction des différentes versions de la plate-forme Mi Home et de votre modèle de smartphone.

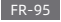

Configurez le compte et le mot de passe du réseau sans fil en suivant les instructions dans l'application. Le voyant bleu indique que la passerelle est connectée. Le voyant jaune clignotant indique que la connexion a échoué. Une fois le réseau sans fil configuré, la passerelle passe automatiquement en connexion filaire lorsque les utilisateurs raccordent le câble réseau à l'interface à l'arrière de la passerelle. La vitesse de transmission et la stabilité du réseau peuvent être améliorés.

- Réinitialisation de la passerelle / caméra Passerelle : Appuyez longuement sur le bouton de réinitialisation pendant 8 secondes. Le voyant clignote en jaune. La passerelle est réinitialisée avec succès. Caméra : Appuyez longuement sur le bouton d'alimentation pendant 8 secondes. Le voyant clignote en bleu. La caméra est correctement réinitialisée.
- Ajouter une caméra

Cliquez sur « IMILAB EC2 Wireless Camera Gateway » sur la page d'accueil de l'application Mi Jia pour accéder à la page Ajouter une caméra. Cliquez sur « Ajouter maintenant ». Appuyez longuement sur le bouton d'alimentation de la caméra pendant 2 secondes, puis la caméra est prête à se connecter. Le voyant clignote en bleu. Cliquez sur « Suivant »,

# FR-96

puis la passerelle est prête à se connecter. Le voyant clignote ten bleu. Connectez la caméra en suivant les étapes de l'application. Si la connexion est réussie, l'application indique « Connecté ».

Lors de la connexion et de l'utilisation, gardez une distance de plus d'un mètre entre la caméra et la passerelle.

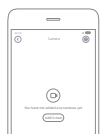

Remarque : Le schéma est donné à titre de référence seulement. Les affichages réels varient en fonction des différentes versions de la plate-forme Mi Home et de votre modèle de smartphone.

## FR-97

# À propos de « works with mijia »

« works with mijia » (« fonctionne avec mijia ») signifie que ce produit est conçu pour se connecter et interagir avec l'application Mi Home ou Mi AI. Veuillez noter que ce produit est certifié par l'interaction de l'application uniquement. Xiaomi et Mijia ne sont responsables d'aucune des normes de fabrication, de sécurité et de réglementation du produit, ou de contrôle de la qualité.

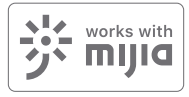

# Voyant lumineux

Statut du voyant de la passerelle (connexion avec l'application Mi Jia)

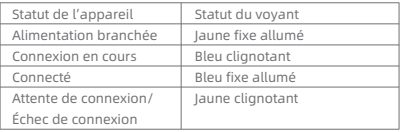

Statut du voyant de la passerelle (connexion rapide avec la caméra)

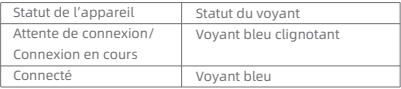

Statut du voyant de la caméra

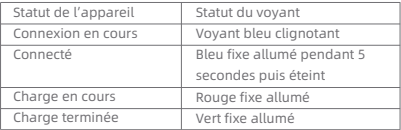

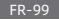

- Bouton de réinitialisation de la passerelle Réinitialisation : Appuyez longuement pendant 8 secondes. Si le voyant clignote en jaune, cela signifie que la passerelle est réinitialisée avec succès.
- Bouton d'alimentation de la caméra Mise sous tension : Appuyez longuement pendant 2 secondes. Si le voyant clignote en vert une fois, cela signifie que la caméra est sous tension.

Mise hors tension : Appuyez longuement pendant 2 secondes. Si le voyant clignote en rouge une fois, cela signifie que la caméra est hors tension.

Réinitialisation : Appuyez longuement pendant 8 secondes. Si le voyant clignote en bleu, cela signifie que la caméra est réinitialisée avec succès.

#### Lecture

La fonction de lecture n'est disponible que si une carte microSD compatible a été installée dans la passerelle. Une fois la carte MicroSD installée et la caméra de sécurité sous tension, les vidéos seront enregistrées automatiquement.

Dans l'interface de contrôle de la caméra de sécurité domestique sans fil IMILAB EC2 dans l'application Mi Iia, cliquez sur « Lecture » pour accéder à la page, puis sélectionnez la période que vous souhaitez visualiser.

# FR-100

## Surveillance en temps réel

Lancez l'application Mi Jia et sélectionnez une « Caméra de sécurité domestique sans fil IMILAB EC2 » - « Passerelle de caméra sans fil IMILAB EC2 » connectée pour surveiller

l'environnement en temps réel. Grâce à l'interface de contrôle

de la caméra, les utilisateurs peuvent effectuer une capture d'écran, un enregistrement d'écran et une communication à distance, etc.

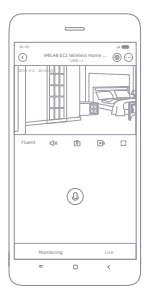

Remarque :

Le schéma est donné à titre de référence seulement. Les affichages réels varient en fonction des différentes versions de la plate-forme Mi Home et de votre modèle de smartphone.

## FR-101

# Prise en charge de la vision nocturne infrarouge

La caméra passe automatiquement en mode de vision nocturne par IR-CUT en fonction des changements de lumière ambiante capturés par le photocapteur. Avec l'incorporation de huit illuminateurs infrarouges, la caméra de sécurité est capable de voir jusqu'à une distance de 9 m et de capturer dans l'obscurité des images d'une clarté cristalline.

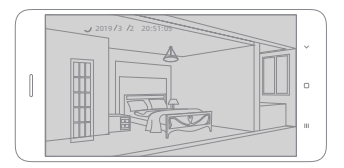

Exemple de mode de vision nocturne infrarouge

Remarque :

Le schéma est donné à titre de référence seulement. Les affichages réels varient en fonction des différentes versions de la plate-forme Mi Home et de votre modèle de smartphone.

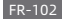

# Visualisation à distance partagée

Grâce à l'interface de contrôle de la caméra de sécurité domestique sans fil IMILAB EC2 dans l'application Mi Jia, vous pouvez définir votre caméra de sécurité en tant qu'appareil partagé dans le menu Paramètres généraux et inviter vos amis à visualiser la caméra à distance. Vos amis devront télécharger l'application Mi Jia et se connecter avec leur compte Xiaomi.

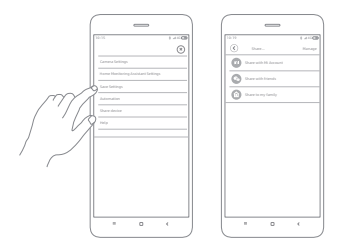

Remarque :

Le schéma est donné à titre de référence seulement. Les affichages réels varient en fonction des différentes versions de la plate-forme Mi Home et de votre modèle de smartphone.

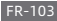

## Surveillance automatique

- Configurez cette fonctionnalité via « Passerelle de caméra sans fil IMILAB EC2 » - « Caméra de sécurité domestique sans fil IMILAB EC2 » - « Surveillance automatique » dans l'application Mi Jia.
- Cet appareil est capable de détecter des mouvements dans son champ de vision. Une fois des mouvements détectés, une vidéo est enregistrée et vous recevez une notification. Les utilisateurs peuvent personnaliser l'heure de sécurité , l'intervalle de temps, etc.

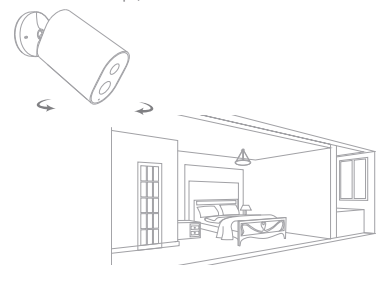

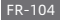

## Mises en garde

- La plage de température de fonctionnement appropriée pour ce produit est comprise entre -10°C et 45°C. Ne pas utiliser le produit dans un environnement avec des températures supérieures ou inférieures à la plage spécifiée.
- Lors de la charge, la plage de température de fonctionnement de ce produit est comprise entre 0°C et 45°C. Ne pas charger le produit dans un environnement avec des températures supérieures ou inférieures à la plage spécifiée.
- L'utilisation du produit dans un environnement à basse température ou un état de charge faible affectera son temps de veille. Le temps de veille réel est lié à l'environnement et aux habitudes de l'utilisateur.
- Pour améliorer les performances du produit, ne pas placer l'objectif de la caméra en face ou à côté d'une surface réfléchissante, telle que des fenêtres / portes en verre et des murs blancs, car l'image apparaîtra trop claire près de la caméra et plus sombre dans les zones plus éloignées, ou bien la caméra produira des images blanches.
- Veuillez installer le produit dans des zones avec une réception Wi-Fi et essayez de placer l'appareil là où le signal Wi-Fi est puissant. En outre, veuillez éloigner la caméra de sécurité des structures métalliques, des fours à micro-ondes ou d'autres

## FR-105

endroits où la force du signal peut être affectée.

- Ne pas remplacer vous-même la batterie de la caméra si elle n'est pas correctement remplacée, il existe un risque d'explosion.
- La batterie (batterie ou piles) ne doit pas être exposée au soleil, au feu ou à des conditions similaires de surchauffe. Ce produit est une caméra à faible consommation d'énergie avec batterie intégrée. Ne pas utiliser la fonction de surveillance en temps réel pendant une longue période durant la charge afin d'éviter une perte d'autonomie de la batterie.

Tous les schémas sont donnés à titre de référence seulement. Veuillez garder à l'esprit que le profil actuel peut être légèrement différent des schémas en raison des mises à jour et des mises à niveau.

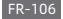
## Caractéristiques

Nom : Caméra de sécurité domestique sans fil IMILAB EC2 Modèle: CMSXJ11A Ouverture: F 2.6 Poids net: 270g Encodage vidéo : H.264 Angle de l'objectif : 120° Résolution : 1080P Alimentation électrique:  $5$  V  $\div$  2 A Dimensions de l'article: 137.5 x 47 x 73mm Température de fonctionnement: -10 °C ~ 45 °C

Nom : Passerelle de caméra sans fil IMILAB EC2 Modèle: CMSXJ11AG Poids net : 65g Alimentation électrique:  $5$  V  $\div$  2 A Dimensions de l'article: 75 x 75 x 27mm Mémoire extensible : Carte MicroSD (jusqu'à 64 Go) Connectivité sans fil : Wi-Fi IEEE 802.11 b/g/n 2,4 GHz Connexion filaire : Interface Ethernet 10/100M auto-adaptative Température de fonctionnement: -10 °C ~ 40 °C

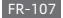

# Déclaration de la FCC

Les changements ou modifications non expressément approuvés par la partie responsable de la conformité peuvent annuler l'autorité de l'utilisateur à utiliser l'équipement. Cet appareil est conforme à la section 15 de la réglementation de la FCC.

Le fonctionnement est soumis aux deux conditions suivantes:

(1) Cet appareil ne doit pas causer d'interférences nuisibles, et

(2) Cet appareil doit accepter toutes les interférences reçues, y compris celles susceptibles de provoquer un fonctionnement indésirable.

Remarque: cet équipement a été testé et déclaré conforme aux limites imposées aux appareils numériques de classe B, définies à la section 15 du règlement de la FCC. Ces limites sont conçues pour fournir une protection raisonnable contre les interférences nuisibles dans une installation résidentielle. Cet équipement génère, utilise et peut émettre de l'énergie de fréquence radio. S'il n'est pas installé et utilisé conformément aux instructions, il peut causer des interférences nuisibles aux communications radio. Cependant, rien ne garantit que des interférences ne se produiront pas dans une installation particulière. Si cet équipement provoque des interférences nuisibles avec la réception de radio ou de télévision, ce qui peut être déterminé en éteignant et en rallumant l'équipement, l'utilisateur est invité à tenter de corriger l'interférence en appliquant l'une ou

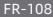

plusieurs des mesures suivantes:

-Réorientez ou déplacez l'antenne de réception.

-Augmentez la distance entre l'équipement et le récepteur. -Connectez l'équipement à une prise d'un circuit différent de celui auquel le récepteur est connecté.

-Consultez votre revendeur ou un technicien radio / TV expérimenté pour obtenir de l'aide.

Déclaration FCC 20 cm: Cet équipement est conforme aux limites d'exposition aux radiations définies par la FCC pour un environnement non contrôlé. Cet équipement doit être installé et utilisé avec une distance minimale de 20 cm entre le radiateur et votre corps. Cet émetteur ne doit pas être co-localisé ou fonctionner en conjonction avec une autre antenne ou émetteur. FCC ID: 2APA9-IPC011A(Caméra) & 2APA9-IPC011AG(sans fil)

# Informations d'élimination et de recyclage des DEEE

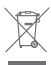

 Élimination correcte de ce produit. Ce marquage indique que le produit ne doit pas être éliminé avec d'autres déchets ménagers dans l'ensemble de l'UE. Prévenir des

dommages possibles à l'environnement ou à la santé humaine élimination incontrôlée des déchets, recyclez-les de manière responsable afin de promouvoir la réutilisation durable des ressources matérielles. Pour retourner votre appareil usagé,

# FR-109

veuillez utiliser les systèmes de retour et de collecte ou contactez le revendeur chez qui vous avez acheté le produit. Ils peuvent prendre ce produit pour un recyclage sans danger pour l'environnement.

# Déclarations d'adaptateur

Pour les équipements enfichables, la prise de courant (adaptateur secteur) doit être installée à proximité de l'équipement et doit être facilement accessible.

Par la présente, Shanghai Imilab Technology Co.,Ltd. déclare que le type d'équipement de radiocommunication Caméra de sécurité domestique sans fil IMILAB EC2 & Passerelle de caméra sans fil IMILAB EC2 est conforme à la directive 2014/53/UE.

## Remarque

1. Connectez d'abord la passerelle avant de brancher la caméra. N'insérez pas le câble réseau avant que la passerelle n'établisse une connexion. Un câble réseau peut être utilisé pour assurer la stabilité du réseau.

## FR-110

2. Cette caméra ne fournit pas d'enregistrement24 h en continu. La caméra n'enregistre qu'une vidéo et n'émet une alerte que lorsqu'elle détecte des mouvements humains. Après cela, la caméra repasse rapidement en mode d'économie d'énergie. 3. Ne placez pas la caméra dans des endroits où la circulation humaine est importante et un déclenchement fréquent de la caméra réduira considérablement la durée de vie de la batterie. 4. La bande 3M n'est compatible que pour les surfaces lisses et régulières comme le verre, la céramique et le marbre. Essuyez la surface avant de fixer l'appareil. Il est recommandé de fixer l'appareil à l'aide de vis.

5. Il est recommandé de tester la puissance du signal Wi-Fi d'un endroit avant d'installer l'appareil. Suivez le compte WeChat d'iMiLabs et sélectionnez l'option sur la page pour effectuer un test du signal Wi-Fi.

6. Lorsque vous utilisez l'appareil pour la première fois, assurez-vous qu'il est complètement chargé. Évitez tout contact inutile qui pourrait provoquer des rayures. Une légère usure

Внимательно прочтите это руководство и сохраните его для дальнейшего использования

Обзор устройств

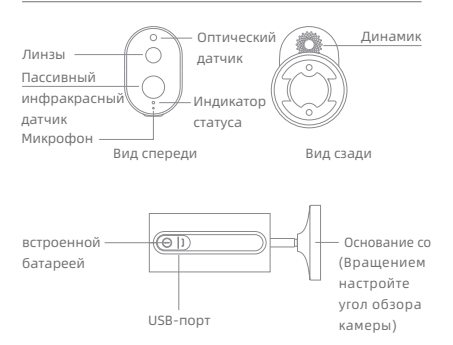

Примечание: защитную пленку ИК-датчика легко поцарапать, не дотрагивайтесь до неё. Незначительный износ не влияет на использование.

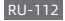

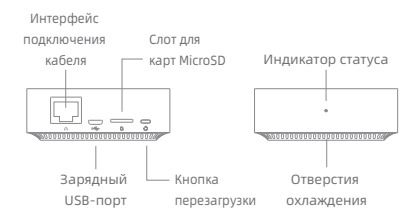

Примечание: используйте карты MicroSD надежных производителей (максимальная ёмкость 64 ГБ, поддерживается только формат FAT32). Рекомендуется, чтобы скорость чтения и записи на карту памяти была не ниже U1 / Class10.

Примечание: установите шлюз между маршрутизатором и камерой.

Комплектация: беспроводная домашняя камера видеонаблюдения «IMILAB EC2», шлюз беспроводной камеры «IMILAB EC2», сетевой кабель, шнур питания, комплект аксессуаров для настенного монтажа (включая комплект винтов расширения), адаптер питания, руководство пользователя, кронштейн камеры.

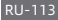

# Установка устройства

Беспроводная домашняя камера видеонаблюдения «IMILAB EC2» может быть установлена в зоне охвата сигнала шлюза как внутри помещения с использованием настенных принадлежностей, так и вне помещения без доступа к розетке. Разместите шлюз рядом с маршрутизатором, при этом расстояние между камерой и шлюзом должно быть 1 ~ 15 метров (без учёта размещения в закрытом пространстве или помех).

## Монтаж на стену

1. Просверлите два отверстия в стене, используя в качестве шаблона прокладку кронштейна камеры. Перед сверлением рекомендуется пометить места отверстий карандашом. Диаметр каждого отверстия составляет примерно 0.6 см, а глубина примерно 2.5 см.

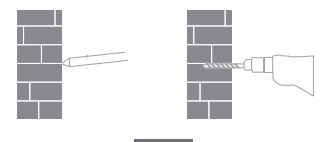

RU-114

2. Вставьте два дюбеля в отверстия в стене.

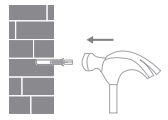

3. Точно разместите прокладку и закрепите её, вкрутив винты в пластмассовые дюбели.

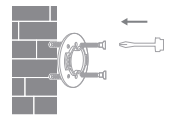

4. Совместите пазы в нижней части камеры с приподнятой областью на прокладке. Надавливайте до тех пор, пока две поверхности не станут заподлицо, затем поверните камеру в любом направлении, чтобы зафиксировать её.

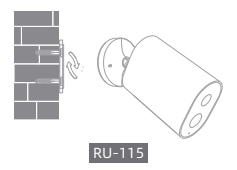

При монтаже камеры видеонаблюдения на стену:

- Во избежание случайных травм устройство должно быть надёжно закреплено на стене согласно инструкции. Стена должна выдерживать как минимум тройной общий вес изделия.
- Не устанавливайте устройство рядом с источниками тепла, такими как внешний блок кондиционера, отвод вытяжки, газового водонагревателя и т.д.
- Не размещайте устройство там, где оно будет длительное время работать под дождём.

Примечание: если устройство не установлено в соответствии с инструкциями, его повреждение не покрывается гарантией.

#### Включение шлюза

Подключение питания шлюза

Шаг первый: подключите один конец шнура питания к порту USB на задней панели шлюза, а другой конец — к источнику питания.

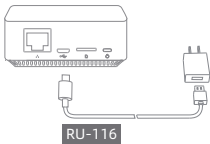

Шаг второй: после подачи энергии используйте индикатор состояния для проверки статуса шлюза. Желтый свет указывает, что шлюз запускается; мигающий желтый индикатор указывает, что шлюз ожидает подключения.

## Связь с приложением Mi Home / Xiaomi Home App

Этот продукт работает с приложением Mi Home / Xiaomi

Home \*. Управляйте устройством с помощью приложения Mi Home / Xiaomi Home. Отсканируйте QR-код, чтобы загрузить и установить приложение.

Если приложение уже установлено, вы

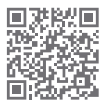

будете перенаправлены на страницу настройки соединения. Откройте приложение Mi Home / Xiaomi Home, нажмите «+» в правом верхнем углу, а затем следуйте инструкциям, чтобы добавить свое устройство.

\* В Европе приложение называется Xiaomi Home (кроме России). По умолчанию используется приложение, название которого отображается на вашем устройстве.

Примечание: возможно, приложение было обновлено, следуйте инструкциям на основе последней версии приложения.

# RU-117

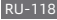

 рисунок приведён исключительно в справочных целях. Фактический вид экрана будет отличаться в зависимости от версии платформы Mi Home и модели вашего смартфона.

Примечание:

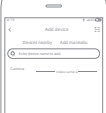

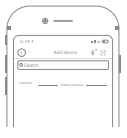

 добавьте шлюз, отсканировав QR-код на предыдущей странице или QR-код в нижней части камеры. Второй способ: откройте домашнюю страницу приложения Mi Jia, нажмите «+» в правом верхнем углу, чтобы перейти на страницу «Добавить устройство», затем осуществите поиск близлежащих устройств (только для пользователей Android) или вручную введите «IMILAB EC2 Wireless Camera Gateway» в поле поиска, чтобы добавить устройство.

Первый способ: откройте домашнюю страницу приложения Mi Jia, нажмите «+» в правом верхнем углу, чтобы перейти на страницу «Добавить устройство», нажмите кнопку « » в правом верхнем углу и быстро

Добавление шлюза

Настройте учетную запись и пароль беспроводной сети, следуя инструкциям в приложении. Синий индикатор указывает на то, что шлюз подключен, мигающий желтый индикатор указывает на то, что соединение не установлено. После настройки беспроводной сети шлюз автоматически переключается на проводное подключение, когда пользователи подключают сетевой кабель к интерфейсу на задней панели шлюза, при этом скорость передачи и стабильность сетевого подключения могут улучшиться.

Сброс шлюза / камеры

Шлюз: нажмите и удерживайте кнопку сброса в течение 8 секунд. Когда индикатор замигает желтым, шлюз успешно сброшен.

Камера: Нажмите и удерживайте кнопку питания в течение 8 секунд. Если индикатор замигает синим, камера успешно сброшена.

Добавление камеры

Нажмите «IMILAB EC2 Wireless Camera Gateway» на домашней странице приложения Mi Jia, чтобы перейти на страницу «Добавить камеру», нажмите «Добавить сейчас». После этого нажмите и удерживайте кнопку питания камеры в течение 2 секунд, камера готова к подключению, если индикатор мигает синим цветом; нажмите «Далее»,

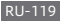

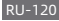

Примечание: рисунок приведён исключительно в справочных целях. Фактический вид экрана будет отличаться в зависимости от версии платформы Mi Home и модели вашего смартфона.

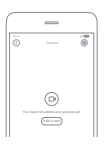

При подключении и использовании сохраняйте расстояние более 1 метра между камерой и шлюзом.

шлюз готов к подключению, если индикатор мигает синим цветом. Подключите камеру, следуя инструкциям в приложении. В случае успешного подключения, приложение напишет «Подключено».

# О значке «Works with mijia»

«Works with Mijia» (работает с Mijia) означает, что продукт разработан для соединения и взаимодействия с приложением «Mi Home» или «Mi AI». Обратите внимание, что описываемый продукт сертифицирован только для взаимодействия с приложением. Xiaomi и Mijia не несут ответственности за производство продукции, стандарты безопасности и нормативы, а также за контроль качества.

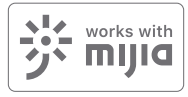

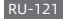

# Световой индикатор

Индикатор состояния шлюза (соединение с приложением Mi Jia)

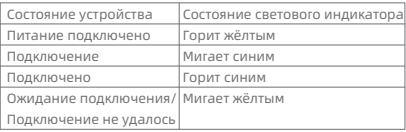

Индикатор состояния шлюза (быстрое соединение с

камерой)

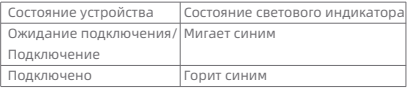

## Состояние индикатора камеры

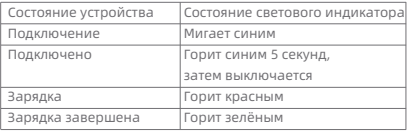

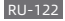

Кнопка сброса шлюза

Перезагрузка: длительное нажатие в течение 8 секунд. Если индикатор мигает желтым, значит шлюз успешно перезагружен.

Кнопка включения камеры

Включение: нажмите и удерживайте 2 секунды. Когда индикатор мигнёт один раз, это будет означать, что камера включена.

Выключение: длительное нажатие в течение 2 секунд. Если индикатор мигает красным один раз, это означает, что камера выключена.

Перезагрузка: длительное нажатие в течение 8 секунд. Если индикатор мигает синим, это означает, что камера успешно перезагружена.

## Воспроизведение

Функция воспроизведения доступна только после установки в шлюз совместимой карты microSD. После установки карты MicroSD и включения камеры безопасности видео будет записываться автоматически.

В интерфейсе управления беспроводной домашней камеры безопасности IMILAB EC2 в приложении Mi Jia нажмите «Воспроизведение», чтобы перейти на нужную страницу, затем выберите период времени, который вы хотите

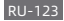

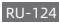

Примечание: рисунок приведён исключительно в справочных целях. Фактический вид экрана будет отличаться в зависимости от версии платформы Mi Home и модели вашего смартфона.

Wireless Camera Gateway» для наблюдением за окружением в режиме реального времени. Через интерфейс управления камерой пользователи могут выполнять захват экрана, запись экрана и удаленную связь и т.д.

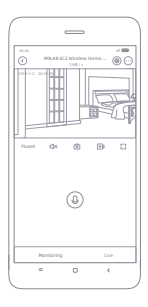

Запустите приложение Mi Jia и выберите подключенную «IMILAB EC2 Wireless Home Security Camera» - «IMILAB EC2

Слежение в режиме реального времени

просмотреть.

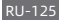

Примечание: рисунок приведён исключительно в справочных целях. Фактический вид экрана будет отличаться в зависимости от версии платформы Mi Home и модели вашего смартфона.

Пример работы режима ночной съёмки

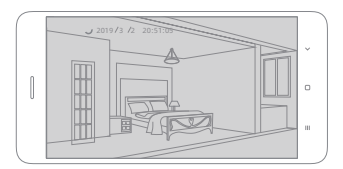

Камера автоматически переключается в режим ночного видения с ИК-подсветкой, когда сенсор фиксирует изменение внешнего освещения. Благодаря восьми встроенным инфракрасным элементам освещения камера видеонаблюдения способна кристально-чисто снимать в темноте на расстоянии до 9 м.

Поддержка инфракрасного ночного видения

# RU-126

Примечание: рисунок приведён исключительно в справочных целях. Фактический вид экрана будет отличаться в зависимости от версии платформы Mi Home и модели вашего смартфона.

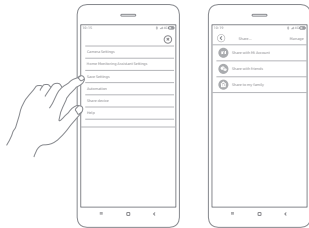

камерой видеонаблюдения IMILAB EC2 в приложении Mi Jia вы можете настроить камеру в качестве общего устройства в меню «Общие настройки» и позволить своим друзьям удалённо просматривать изображение с камеры. Вашим друзьям потребуется загрузить приложение Mi Jia и войти в систему со своей учётной записью Xiaomi.

Через интерфейс управления беспроводной домашней

# Общий удаленный просмотр

## Автоматическое слежение

- Настройте эту функцию с помощью приложения Mi Jia «IMILAB EC2 Wireless Camera GateWay» - «IMILAB EC2 Wireless Home Security Camera» - «Automatic Monitoring».
- Устройство способно обнаруживать движение в пределах своего поля зрения. После обнаружения движения начинается запись видео, а вам приходит уведомление. Пользователи могут настроить время для автоматического слежения , интервал времени и т.д.

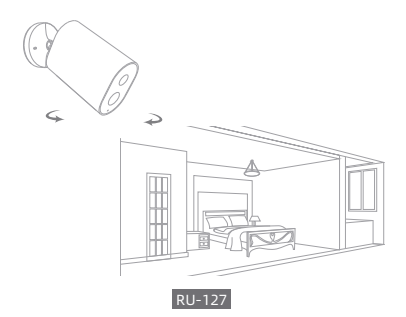

## Меры предосторожности

- Подходящий диапазон рабочих температур для этого продукта составляет от -10 ℃ до 45 ℃. Не используйте устройство в среде с температурой выше или ниже указанного диапазона.
- Во время зарядки диапазон рабочей температуры для этого продукта составляет от 0 ° C до 45 ° C. Не используйте устройство в среде с температурой выше или ниже указанного диапазона.
- Использование устройства в условиях низкой температуры или состояние заряда повлияет на время работы в режиме ожидания. Фактическое время ожидания связано со средой и манерой использования камеры пользователем.
- Чтобы улучшить характеристики продукта, не размещайте линзы камеры напротив отражающей поверхности или рядом с ней, например, рядом со стеклянными окнами/дверями и белыми стенами. Это приведёт к тому, что изображение будет выглядеть слишком ярким в непосредственной близости от камеры и гораздо темнее в отдалении, а так же к тому, что камера будет записывать лишь белый фон.
- Пожалуйста, установите продукт в радиусе действия сети Wi-Fi, желательно там, где сигнал Wi-Fi наиболее сильный.

# RU-128

Кроме того, пожалуйста, держите камеру безопасности вдали от металлических конструкций, микроволновых печей или других мест, где уровень сигнала, указанный в разделе характеристик, может измениться.

- Не заменяйте батарею в камере самостоятельно при отсутствии должных навыков существует опасность взрыва.
- Батарея (батарейный блок или батареи) не должна подвергаться воздействию солнечного света, огня или аналогичных условий перегрева.
- Камера представляет собой устройство с низким энергопотреблением и встроенным аккумулятором. Не используйте функцию слежения в реальном времени в течение длительного времени во время зарядки, чтобы избежать потери заряда батареи.

Все диаграммы только для справки. Пожалуйста, имейте ввиду, что окончательный внешний вид устройства может отличаться от изображений из-за обновлений и улучшений.

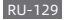

## Характеристики

Название: IMILAB EC2 Wireless Home Security Camera

Модель: CMSXJ11A

Диафрагма: F 2.6

Вес нетто: 270г

Кодирование видео: H.264 Угол объектива: 120 °

Разрешение: 1080P

Потребляемая мощность: 5 В = 2 А

Размеры изделия: 137.5 x 47 x 73mm

Рабочая температура: -10 °C ~ 45 °C

Название: IMILAB EC2 Wireless Camera Gateway

Модель: CMSXJ11AG

Вес нетто: 65г

Потребляемая мощность: 5 В = 2 А

Размеры изделия: 75 x 75 x 27mm

Расширяемая память: карта MicroSD (до 64 ГБ)

Беспроводная связь: Wi-Fi IEEE 802.11 b/g/n 2.4 ГГц

Проводное соединение: A 10/100M самонастраивающийся интерфейс Ethernet

Рабочая температура: -10 °C ~ 40 °C

Комментарий от Федеральной комиссии по связи (FCC)

Изменения или модификации, ясно не подтвержденные стороной, ответственной за соответствие могут

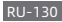

ликвидировать право пользователя на использование оборудования. Данное устройство соответствует Части 15 правил Федеральной комиссии по связи.

Работа попадает под действие двух следующих условий: (1) данное устройство не может вызывать недопустимых помех, и

(2) данное устройство должно воспринимать любые помехи, включая помехи, которые могут вызывать сбой в работе. Примечание: Данное оборудование было протестировано и установлено соответствующим ие ограничениям для цифрового устройства Класса В согласно Части 15 правил Федеральной комиссии по связи. Данные ограничения предназначены для обеспечения надлежащей защиты от недопустимых помех при установке в жилых помещениях. Данное оборудование генерирует, использует и может излучать радиочастотную энергию, и в случае установки и использования не в соответствии с инструкциями может вызывать вредные помехи для радиосвязи.

Однако, гарантии отсутствия возникновения помех при определенной установке нет. Если данное оборудование приводит к вредным помехам в приеме радио- или телевизионного сигнала, что можно определить путем включения и выключения устройства, пользователю рекомендуется попробовать исправить помехи с помощью

# RU-131

одного или нескольких нижеприведенных способов:

- Изменить ориентацию или местоположение антенны приемника.

- Увеличить расстояние между оборудованием и приемником.

- Подключить оборудование к розетке в сети, отличной от сети подключения приемника.

- Проконсультироваться с поставщиком или опытным мастером по ремонту радио/ТВ для получения помощи. Комментарий от Федеральной комиссии по связи касательно безопасного расстояния установки в 20 см (FCC) Данное оборудование соответствует пределам излучения в неконтролируемой среде, установленным Федеральной комиссией по связи (FCC). Данное оборудование должно устанавливаться и использоваться с минимальным расстоянием 20 см между радиатором и вашим телом. Данный передатчик не должен быть совмещен или работать совместно с какой-либо другой антенной или передатчиком. Идентификатор Федеральной комисси по связи. FCC ID: 2APA9-IPC011A(Camera) & 2APA9-IPC011AG(Gateway)

Информация об утилизации и переработке отходов электрического и электронного оборудования (WEEE)

Надлежащая утилизация данного изделия. Данная

# RU-132

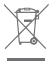

маркировка указывает на то, что на территории ЕС

изделие не следует утилизировать с прочими бытовыми отходами. Для предупреждения

возможного вреда в отношении окружающей среды или здоровья людей в результате неорганизованной утилизации отходов, обеспечьте соответственную переработку устройства для содействия рационального повторного использования материальных ресурсов. Для возврата использованного устройства воспользуйтесь сетью пунктов раздельного сбора отходов или обратитесь к оператору розничной торговли, где изделие было приобретено. Он может принять изделие для экологически безопасной переработки.

## Комментарии касательно адаптера

В отношении подключаемого оборудования штепсельный разъем (силовой адаптер) должен устанавливаться возле оборудования и быть легко доступным. Настоящим, компания «Imilab Technology Co., Ltd.» заявляет, что Камера наблюдения IMILAB EC2 Wireless Home Security Camera & IMILAB EC2 Wireless Camera Gateway Директиве

2014/53/ЕС.

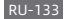

Manufacturer: Shanghai Imilab Technology Co., Ltd. (a Mi Ecosystem Company) Address: Room 908, No. 1, Lane 399, Shengxia Rd., China Pilot Free Trade Zone, Shanghai, China 201210 For further information, please go to www.imilab.com. Support: help@imilab.com For Business: globamarketing@imilab.com

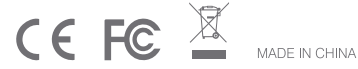